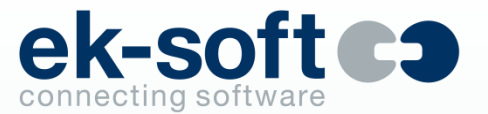

## **DIALit V4.5 (4.5.2.1)**

Computer Telefonie Integration

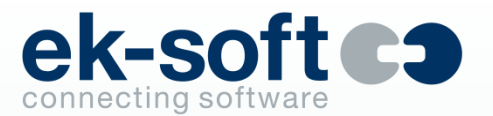

Persönliche Kommunikation spielt auch im digitalen Zeitalter noch eine wichtige Rolle für CRM (Customer Relationship Management).

Das Telefon ist neben dem Computer noch immer ein zentrales Arbeitsmittel. [CTI-Software](http://ek-soft.de/relaunch/produkte/) (Computer-Telephony-Integration) schlägt die Brücke zwischen Telefonanlage und Computer: Sie ermöglicht die computergestützte Telefonie und gestaltet Telefonprozesse dadurch effizienter.

Mit PC-Programmen (z.B. Outlook) verknüpft, ermöglicht CTI-Software zahlreiche Funktionen, wie z.B. eine lückenlose Journalführung, Gesprächsnotizen, automatischer Anrufer-Identifizierung, Rufumleitungen oder Anwahloptionen aus dem Browser und beliebigen anderen Applikationen.

Ein weiterer Aspekt ist die Möglichkeit direkt über den PC zu telefonieren. Da kein klassisches Telefon mehr benötigt wird, vereinfacht dies die Integration in wechselnde Arbeitsumgebungen z.B. in das Home Office.

## **CTI – wichtige Leistungsmerkmale**

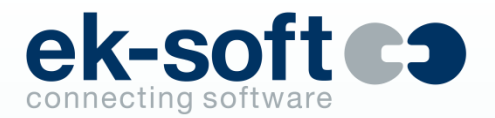

- Rufaufbau per Tasten- oder Mausklick am PC aus allen Applikationen
- Integration vorhandener Applikationen wie Outlook, Notes, Groupwise, Tobit David®, SAP, Navision, DATEV Arbeitsplatz, MS CRM, ABAS, Salesforce, Klicktel, TVG, search.ch…
- Lückenloser Verlauf offline Journal
- Presence Management persönlicher Regelassistent beliebige Profile
- Reminder Wiedervorlagen, Anrufpläne, ToDo's
- Anruferidentifizierung wer ruft an wurde direkt oder über RUL/SaA angerufen
- Partner- und Teamfunktionen Notizen, Texte, Anwesenheit, Chat, Kalenderintegration
- Telecommuter Mode
- SoftPhone Integration

## **DIALit 4.5 - Die Bedienoberfläche**

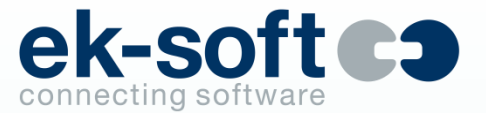

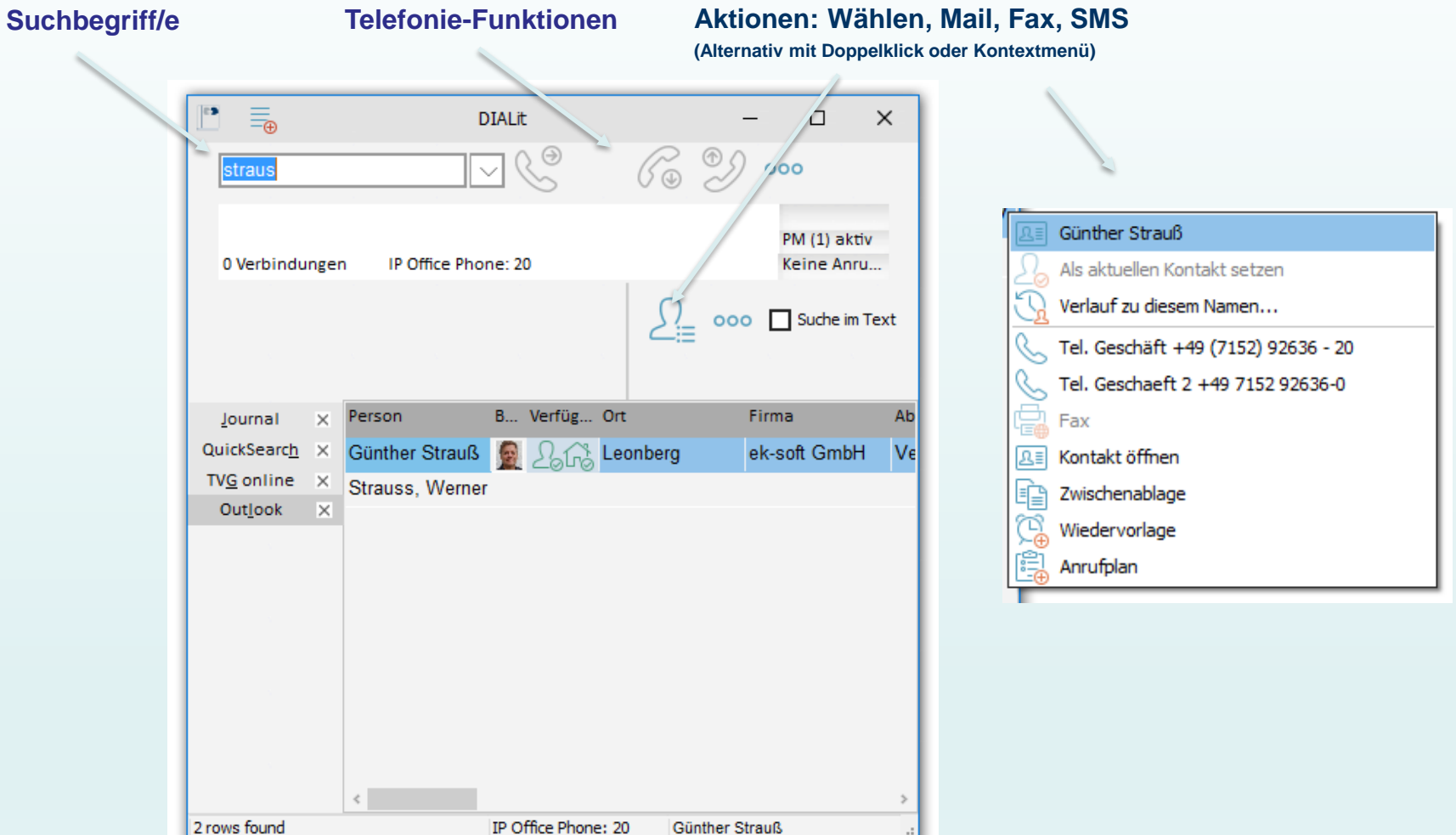

**Adressbücher, Zielwahl, QuickSearch und Journal**

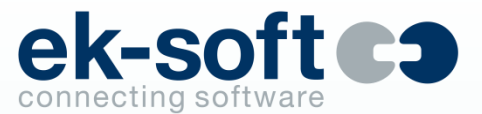

### **Das Journal**

#### **Aktionen: Rückruf, Löschen, Verlauf, verpasste Anrufe, Suchen, … (Alternativ mit Doppelklick oder Wiedervorlage, Anrufplan ToDo's Kontextmenü) DIALit**  $\Box$  $\times$ Ξm  $\odot$ 65  $000$ straus Details... PM (1) aktiv 0 Verbindungen IP Office Phone: 20 Keine Anru... Verlauf zu dieser Nummer... Journal Filter...  $000$ Anrufen 25 **Verlauf (3150)** Rufnummer suchen Journal  $R_{\rm{H}}$ Stat. Verfügbarkeit Bild Name  $\mathsf{\times}$ Nummer Weitere Aktionen... ٠ QuickSearch X ⊝ 00236130  $\checkmark$ Wiedervorlage und Anrufplan... ▶ TVG online  $\times$ ??? Recklinghausen ∈ 00236130  $\checkmark$ **Outlook**  $\mathbb{R}$ Zeile/n löschen  $\times$ ??? Böblingen 00703175 € Bearbeiten... ٠ ??? Dresden 00351207 ∈  $\checkmark$ Journal... ▶ Herr Alexander Hartman 0073213  $\leftarrow$ aal Υp Maartens, Evelyn, ek-soft (25) Evelyn Maartens 25 ∈ ट′ ∈ ??? Bad Oeynhausen 00573197  $\checkmark$ ∈ ??? Bad Oeynhausen 00573197  $\leq$  . IP Office Phone: 20 ÷.

**Anzeige der Gesprächsdaten. Bei Enterprise auch Einträge während DIALit nicht gestartet war**

## **Verschiedene Designs**

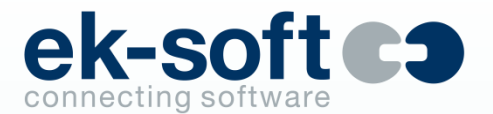

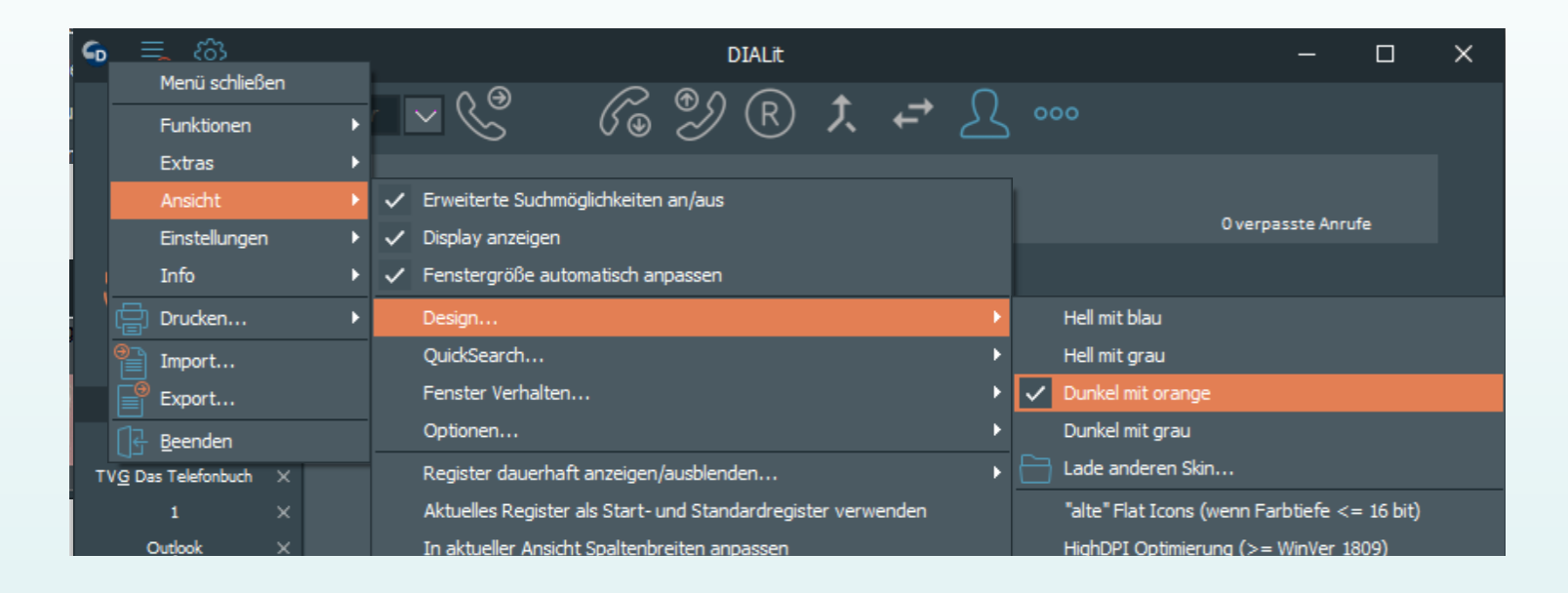

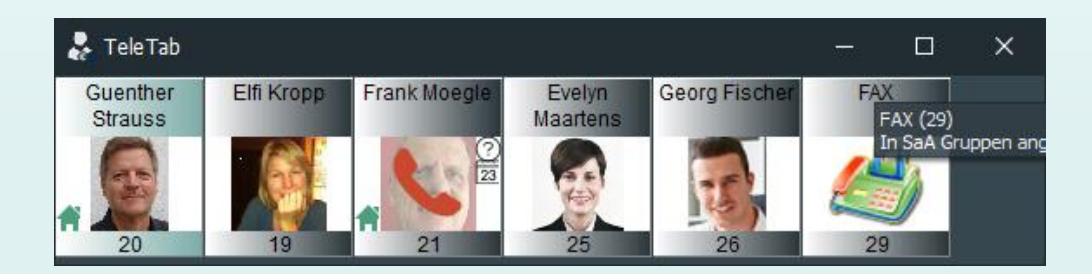

### **4 Designs sind fest integriert**

## **QuickSearch**

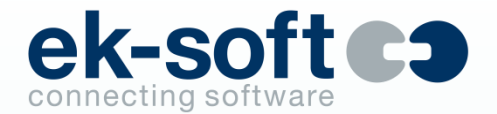

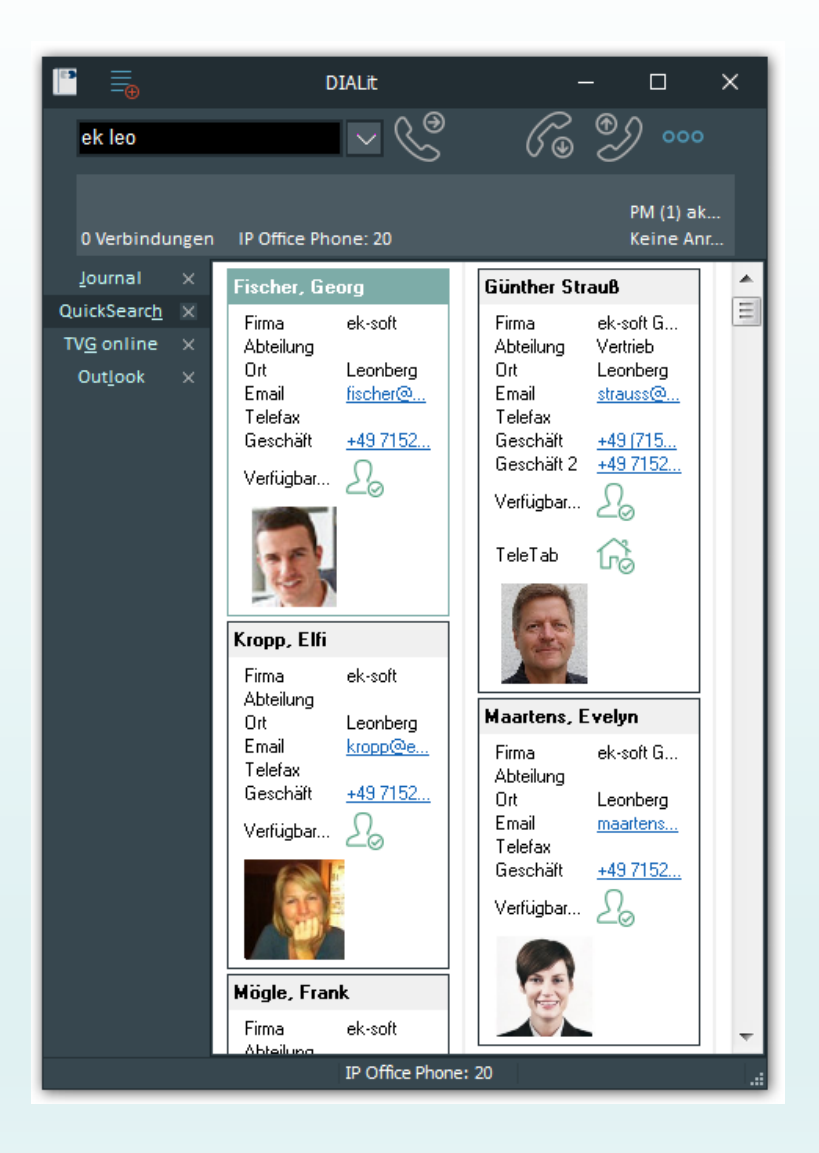

**Komfortable Suche über alle angeschlossenen Quellen, Karteikarten Ansicht** 

## **QuickSearch**

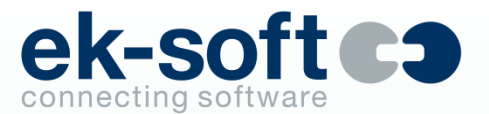

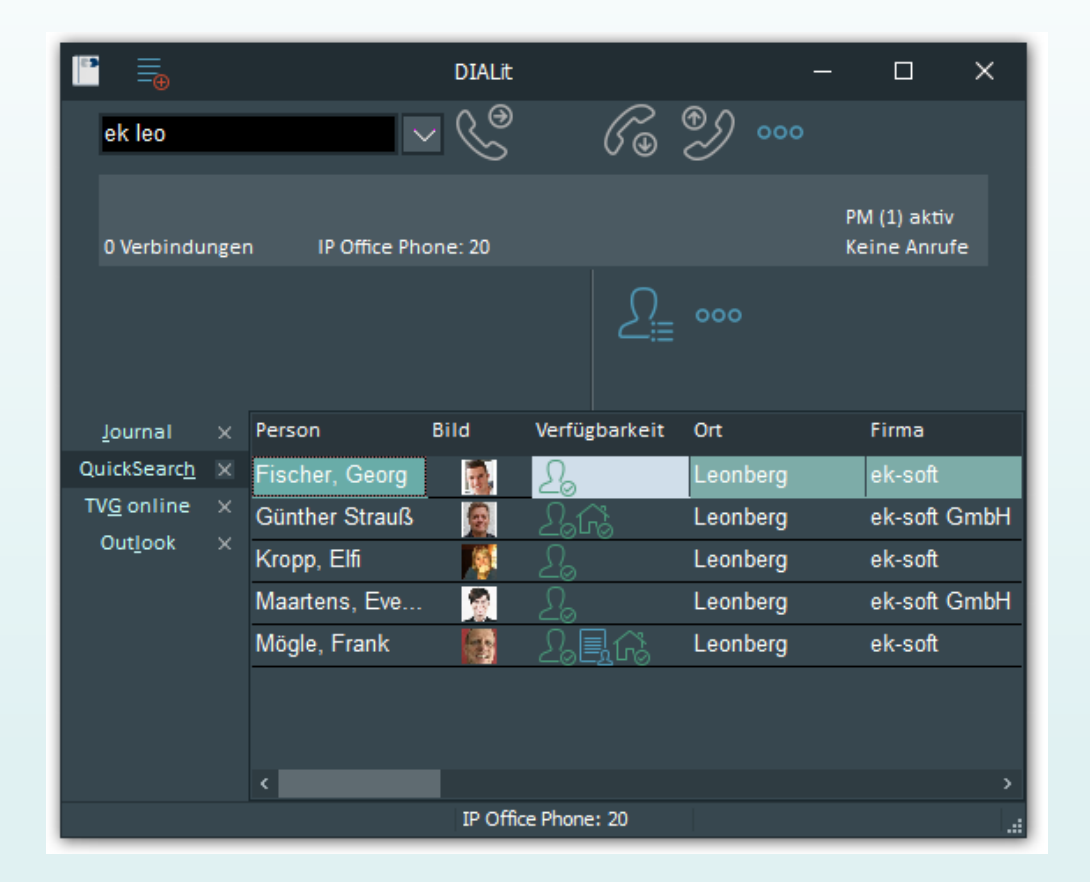

**Komfortable Suche über alle angeschlossenen Quellen, Listenansicht**

## **Partneranzeige** *TeleTab*

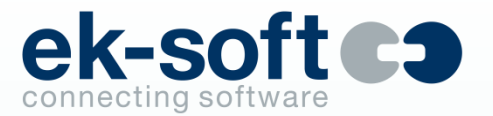

- Anzeige der Telefon-Zustände im Team (klingelt, spricht, intern/extern, Rufumleitung, SaA, Konferenz, Rückfrage, wer ruft an, wer spricht mit wem...)
- Anzeige der Anwesenheit, Bildschirmschoner an, PC gesperrt, manuelle Abwesenheit (Enterprise)
- Chat (Enterprise)
- Steuerung (anrufen, holen, verbinden, wegschieben, auflegen...) mit Drag & Drop, Doppelklicken oder Kontextmenü
- Anzeigen und ändern von Rufumleitungen
- Anzeigen und ändern von Status im IP Office Sammelanschluss
- Gezieltes Picken von Anrufen aus IP Office SaA Wartefeldern
- Zentrale verwaltete oder selbstverwaltende Gruppen (Enterprise)

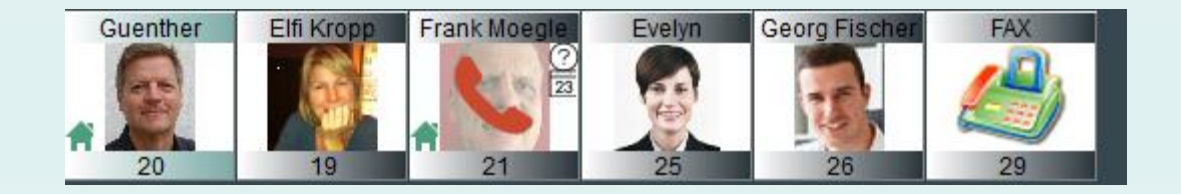

## **Partneranzeige**

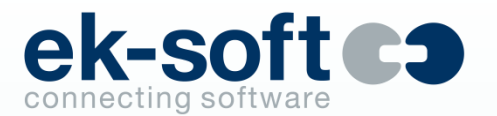

- Anrufersuche auf "fremden" Kacheln
- Abwesenheitsnotizen Texte
- Exchange und Domino Kalender Integration Abwesenheitstexte Termine
- 5 Nummern pro Kachel
- Je nach CTI System bis zu 500 Partner (bei Verwendung von Agentenfunktionen im 4.3 Mode ggf. weniger. Abhängig von Connector und Anzahl User. Alternativ ist 4.1 Mode mit nativer TAPI möglich)
- 40 Register und separate Zieltasten
- Als Taskbar andocken, auf Wunsch automatisch verbergen
- Individuelle Bilder und Töne je Kachel konfigurierbar, bei Enterprise zentral

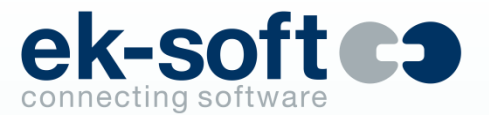

### **Partneranzeige**

**Frank spricht extern. Maus auf Fragezeichen zeigt Details**

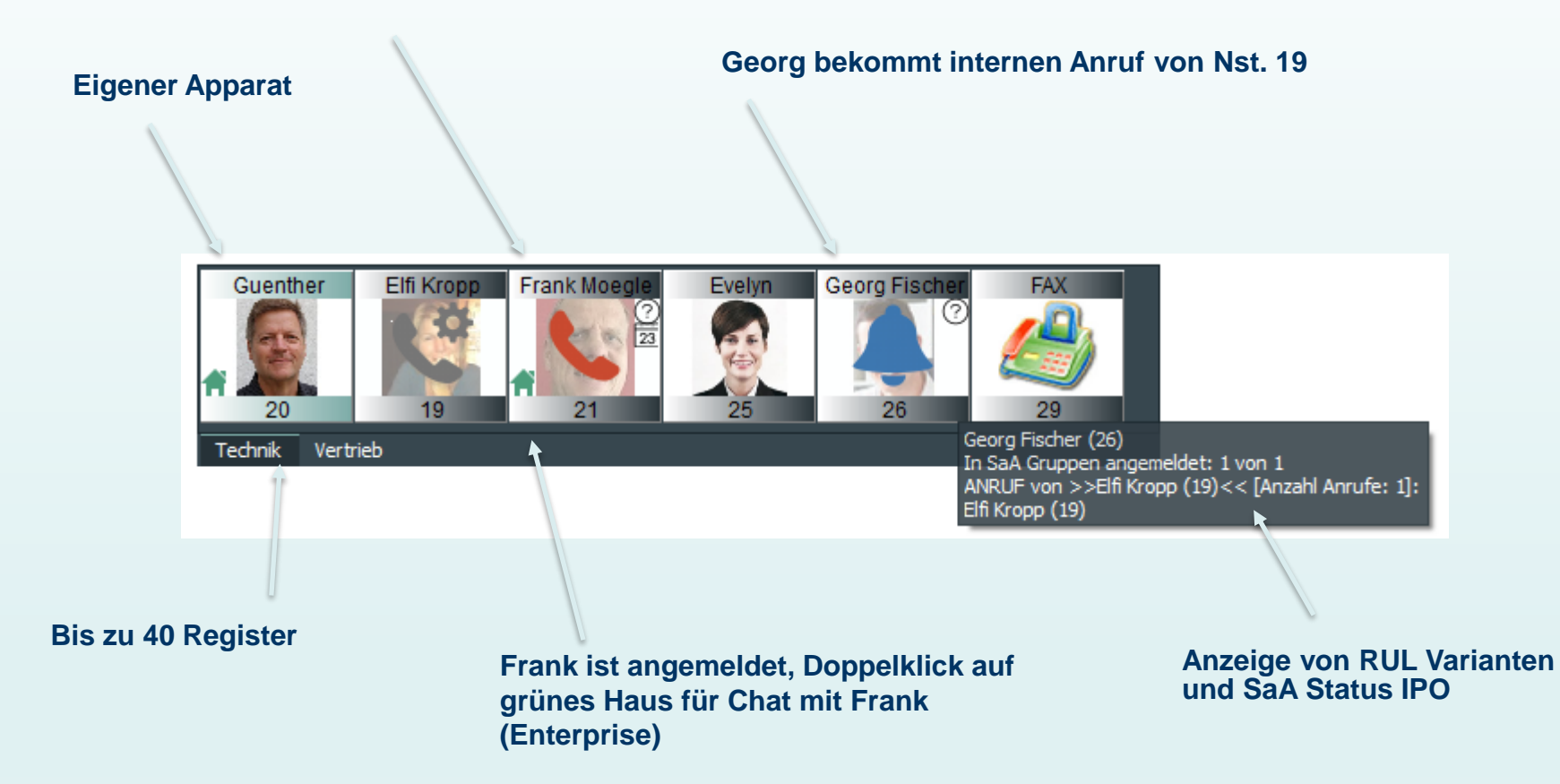

## **Partneranzeige - Chat - Rufumleitung - Notizen - Texte**

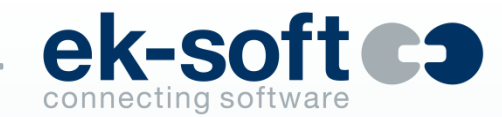

# $\exists$  Frank Moegle (21) (Chat Moegle@vmpro...  $\times$ Einstellungen Frank Moegle (21) 로 Hallo Frank, bitte später um kurzen Rückruf wegen DIALit

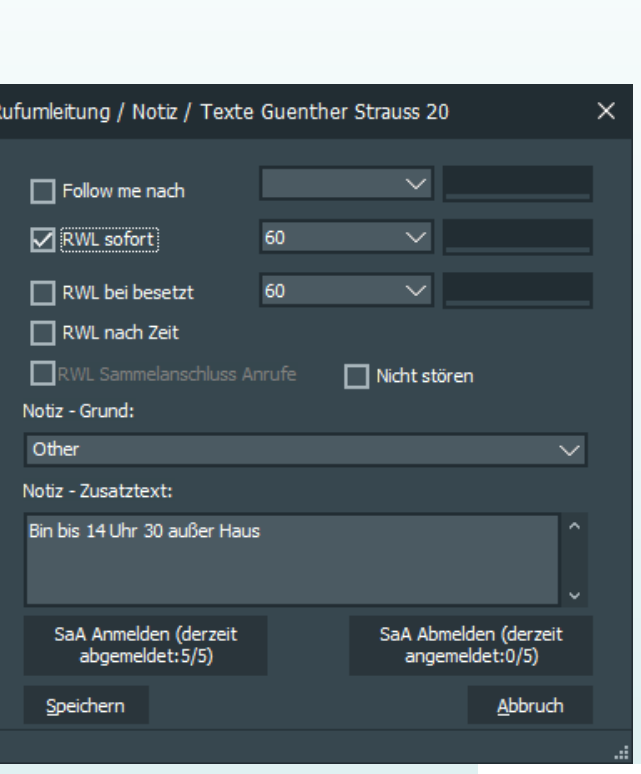

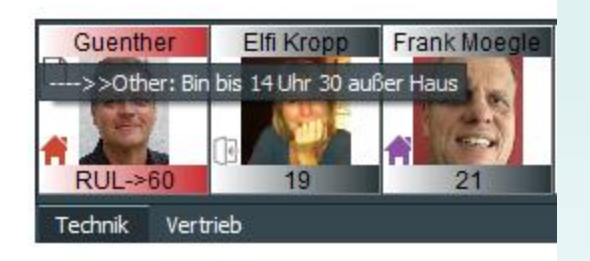

## **Partneranzeige – XMPP Client**

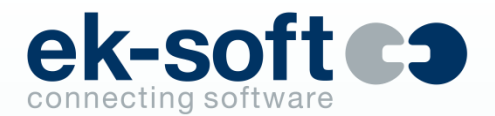

### **Zusätzlich zum integrierten DIALit Workgroup-Server kann ein XMPP Server verwendet werden**

- Mit Zertifikaten verschlüsselter (SSL) Chat
- Gruppenchat in vorhandenen Räumen
- Gruppenchat in spontan erstellten Räumen
- Einladungen senden und empfangen/bestätigen für Gruppenchat
- Status: verfügbar, abwesend, länger abwesend, nicht stören, jeweils mit Freitext ergänzbar und für andere sichtbar
- Telefon Statusanzeige (einstellbar) für andere XMPP Clients sichtbar (z.B. kommend belegt intern oder Rufumleitung aktiv)
- Gemeinsamer Betrieb z.B. an Avaya one-X Portal
- Priorität des eigenen XMPP Client einstellbar
- Anzeigen und Anlegen von Buddies anderer Ressourcen (z.B. Pidgin oder andere XMPP Clients)

## **Partneranzeige – XMPP Client**

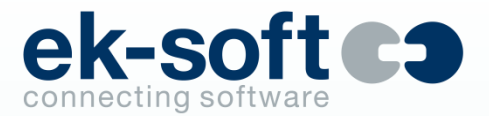

Bei Verwendung eines XMPP Servers (z.B. Openfire an IP Office one-X Portal) werden erweiterte Funktionen ermöglicht

#### XMPP Präsenz

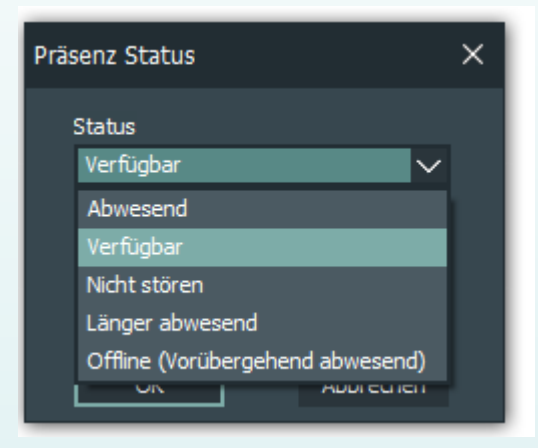

### Telefonstatus in TeleTab

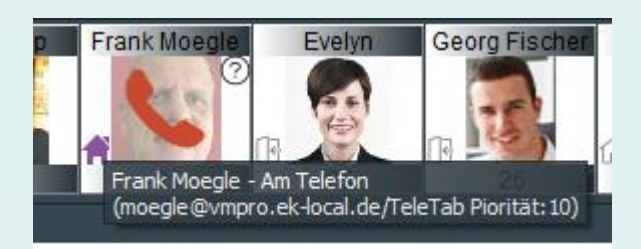

### Telefonstatus auch in anderen XMPP Clients

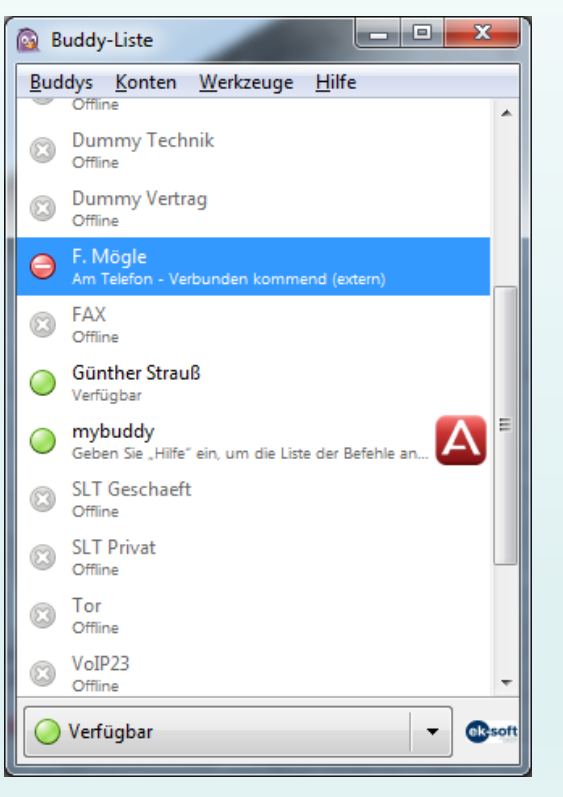

## **Exchange/Outlook/Notes Kalenderinformation**

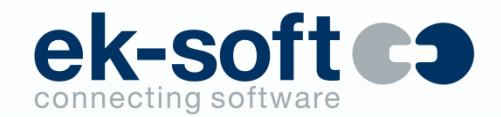

**(Enterprise)**

Anzeige durch Kalendersymbol wenn Abwesenheitsnotiz vorhanden ist, oder gerade ein Kalendereintrag aktiv ist

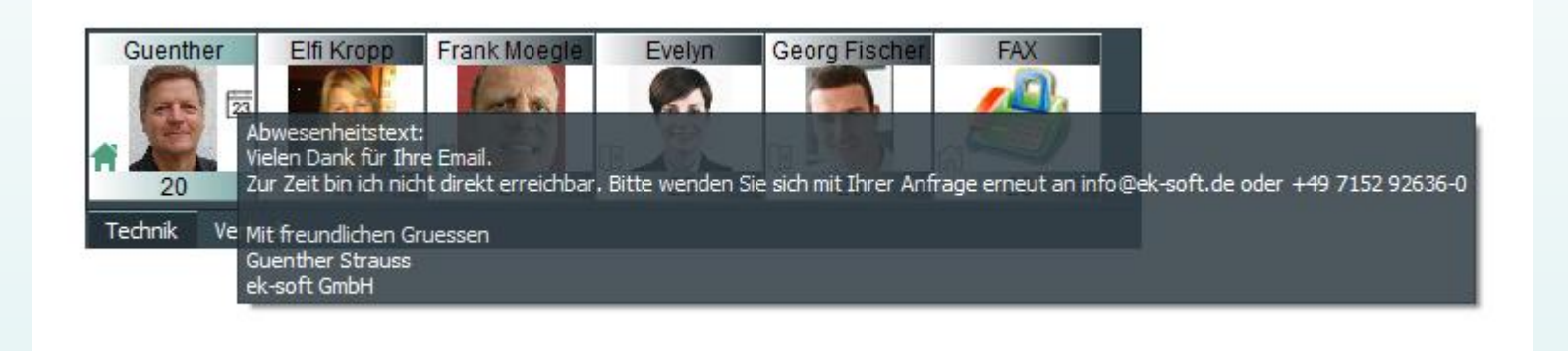

Beim Überfahren mit der Maus wird der Abwesenheitstext angezeigt und/oder ob Kalendereinträge vorhanden sind

## **Exchange/Outlook/Notes Kalenderinformation**

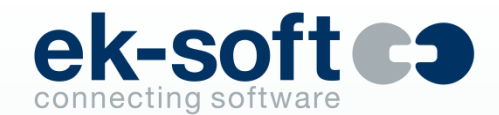

**(Enterprise)**

Durch Doppelklick auf das Kalendersymbol oder mit rechter Maustaste können die Informationen (lesend) angezeigt werden

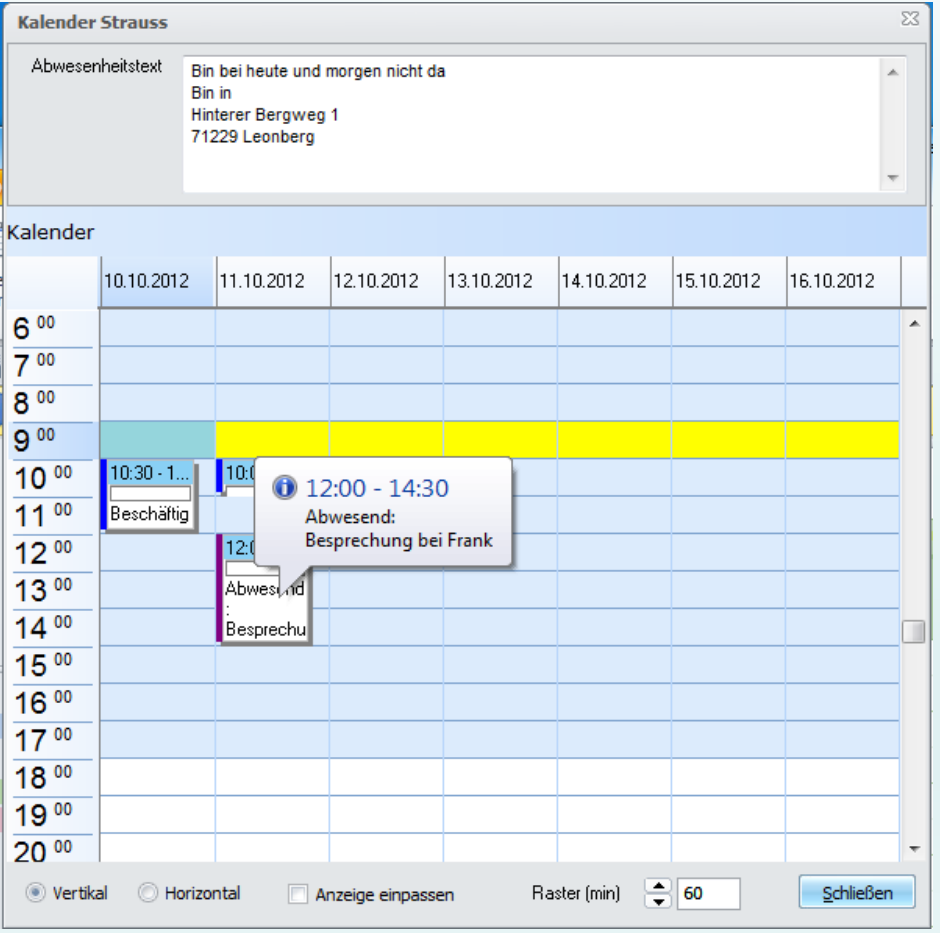

## **Weitere Merkmale**

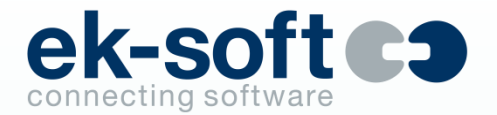

- Läuft im Systray (Hotkey Steuerung: Alt-A = Annehmen, Alt-T = Trennen usw.)
- Nicht fokussierende Fenster
- Zentrale Installation und Benutzerverwaltung (Enterprise)
- Einfacher User-Setup, auch komplett "Silent" per Softwareverteilung (MSI-Paket)
- Active Directory Integration (Verwalten der TAPI Line)
- Terminalserverfähig (bei Enterprise alle Gastbetriebssysteme ab Windows 7)
- Integration in Outlook (bis einschließlich Office 2021 / 32- und 64-bit), Exchange, Notes bis einschließlich 12 / 32-bit, Groupwise, Tobit David® 32- und 64-bit, SAP, LDAP (ADS, NDS, andere), ODBC, klickTel Server, TVG, Lync, Skype for Business, Teams, Salesforce, DATEV Arbeitsplatz…
- DDE, COM, ActiveX zur Integration anderer Applikationen
- SoftPhone Integration (ek-soft SipGnome) First Party (ohne TAPI) oder Hybrid

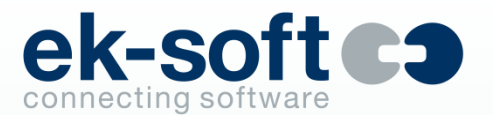

Die TAPI Schnittstelle als TK-Connector ist nur am DIALit JServer erforderlich

- Optimal für den Einsatz im Terminalserverumfeld. Keine Freigabeprobleme mehr mit den nativen TAPI Treibern unter TS. Single-sign-on, keine Berechtigungsprobleme mehr unter TS. Alle virtuellen Umgebungen mit mindestens Windows 7 als Gastsystem werden unterstützt (32 Bit und 64 Bit)
- Ein DIALit JServer kann beliebig viele TAPI-Connectoren zu unterschiedlichsten Anlagen haben. Rufnummernüberschneidungen stellen dabei kein Problem dar. Die Partneranzeige ist TK-Anlagenübergreifend
- Email bei verpassten Anrufen
- Exchange und Domino Kalender Connectoren
- Mobility Gateway für Telecommuter Mode optional
- GnomeGateway (Windows CTIGnome) optional

## **DIALit Enterprise – Die Vorteile**

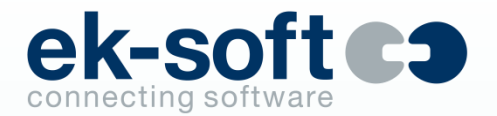

- Einfache zentrale Benutzerverwaltung mit Bindung der Line Namen an das ADS
- Vereinfachte Gruppenverwaltung für die Partneranzeige (selbstgenerierend)
- Anrufliste kommend besetzt (intern und extern) an IP Office
- Automatischer Download der internen IPO Adressbücher für Namensanzeige
- Einfacher Rollout. Keine leidigen TAPI Probleme mehr am Client
- Der neue JServer unterstützt alle älteren DIALit Clients für ein problemloses zeitunkritisches Updaten
- Server verschickt Emails inkl. identifiziertem Anrufer bei Abwesenheit
- Robuste 64-bit Dienste

## **DIALit Enterprise – Die Vorteile**

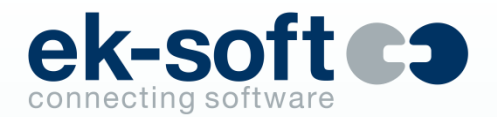

- Exchange Kalender Connector
	- Anzeige von Exchange Abwesenheitstexten, free/busy Informationen und wahlweise auch Kalenderdetails (max. 30 Tage Vorschau) in TeleTab
- Domino Kalender Connector
	- Anzeige von Abwesenheitstexten und Kalenderdetails (max. 30 Tage Vorschau) in TeleTab
- Integrierter Tapi-Server (auch für andere Applikationen)
	- virtuelle Tapi 2.x als 32 und 64 bit tapi32.dll
	- echter 32- und 63-bit TSP (= vollwertiger TAPI Server) mit ek-soft Avaya oder Unify Connectoren
- Besetztanzeige und Präsenz Status direkt im DIALit Suchergebnis und Journal
- Anrufer Identifizierung in weltweiter Tabelle (Land und Ort) wenn Anrufer nicht direkt gefunden wurde
- **■** LDAP Server für Telefonanlagen mit LDAP Schnittstelle (Option DataPump erforderlich)

## **Com Addin für Office**

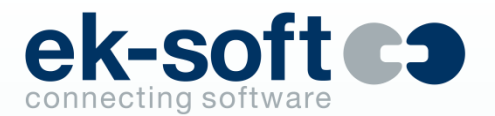

- Anwahl von Kontakten
- Rückruf auf UMS-Anrufe im Posteingang
- Anwahl von Journaleinträgen
- Rückruf auf eingegangene E-Mails wenn Absender im Exchange-Adressbuch oder angebundenen OL Kontakten bekannt ist
- In Word und Excel Wahl der markierten Nummer
- Rückruf der markierten Nummer aus geöffneten Emails
- Access Integration (ab Access 2010)
- Journalführung in Outlook, Anrufer Identifizierung in Outlook (persönliche und öffentliche Kontakte)

## **Com Addin für Office**

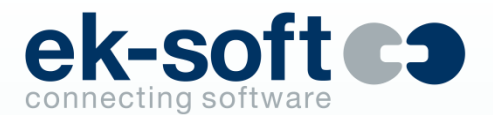

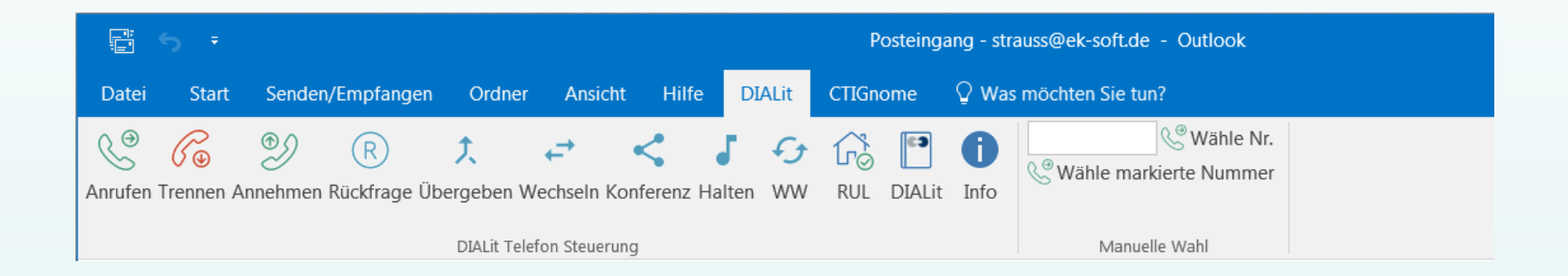

## **Com Addin für Office**

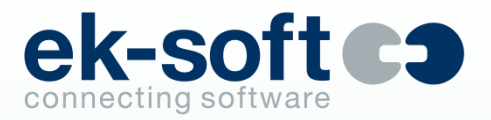

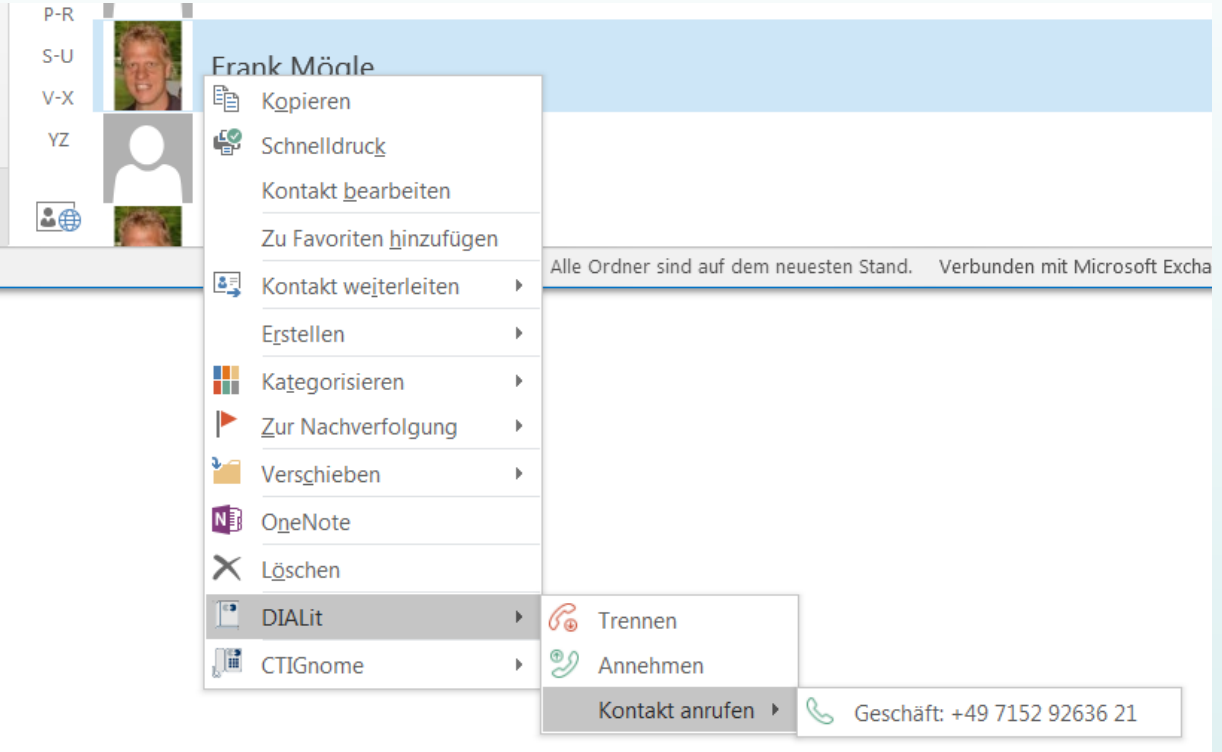

## **Wahl aus Outlook Web Access (OWA)**

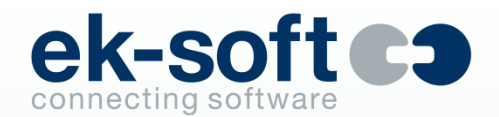

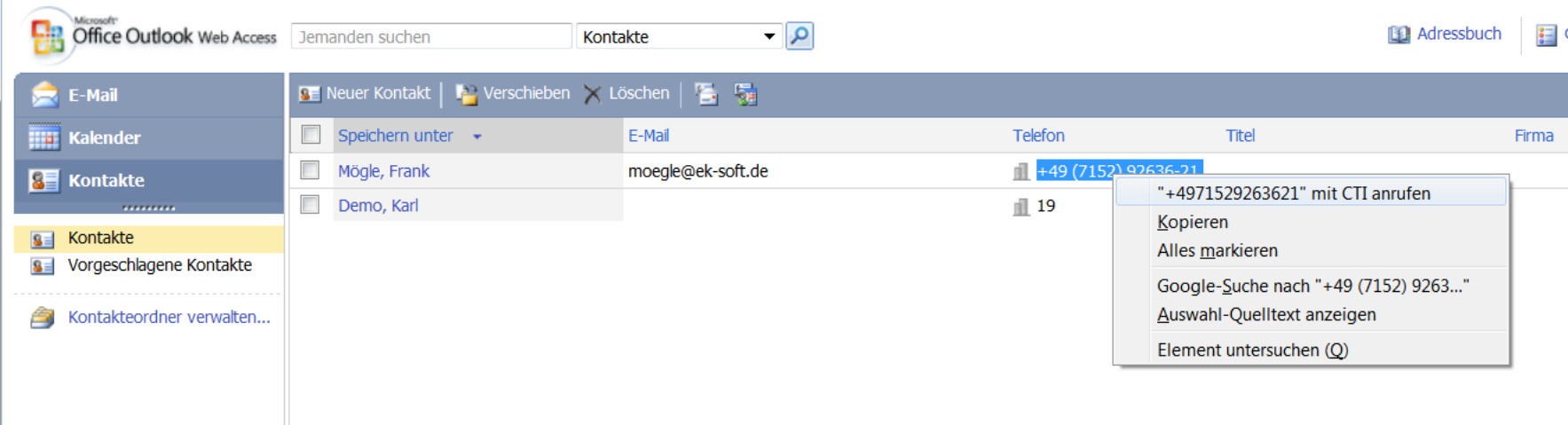

- Über Kontextmenü mit IE, Firefox oder Google Chrom
- alle anderen mit Markieren der Nummer und Alt-F8
- Trennen Alt-T, Annehmen Alt-A usw.

## **Anrufer PopUp**

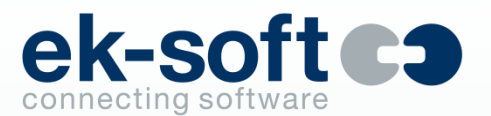

- Wer ruft an
- Anruf direkt oder über RUL, SaA oder Thema
- Wo wurde der Anrufer gefunden
- Aktionsschaltflächen konfigurierbar
	- Annehmen, Abweisen, Weiterleiten
	- Details anzeigen
	- **■** In Wiedervorlage oder Anrufplan
	- **■** Telefonnotiz per Mail erzeigen
	- Daten an DATEV Arbeitsplatz übergeben
	- DDE, SAP, URL Links, CMD starten
- Nicht fokussierend
- Alternativ und/oder "Anrufblase" einstellbar
- Gesprächsnotiz im Journaldatensatz
- Telefonnotiz per Email erstellen

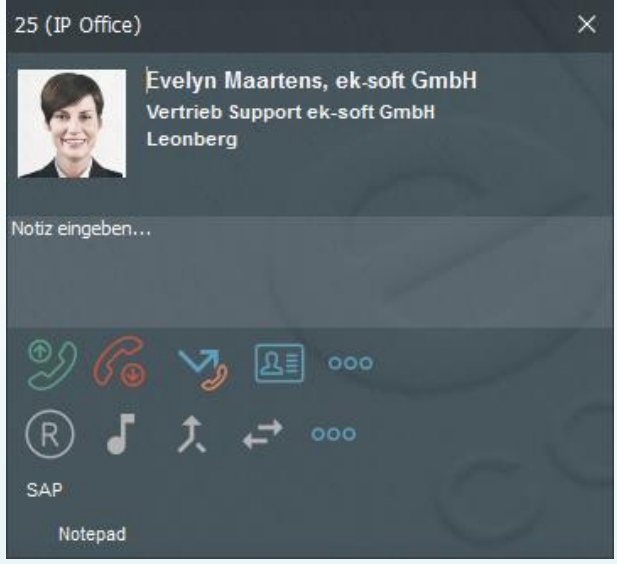

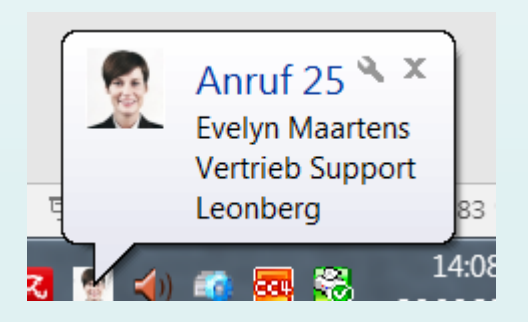

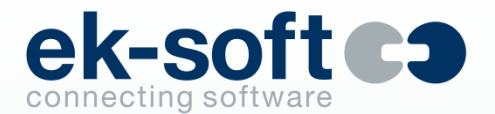

## **Wählen aus dem Internet Explorer**

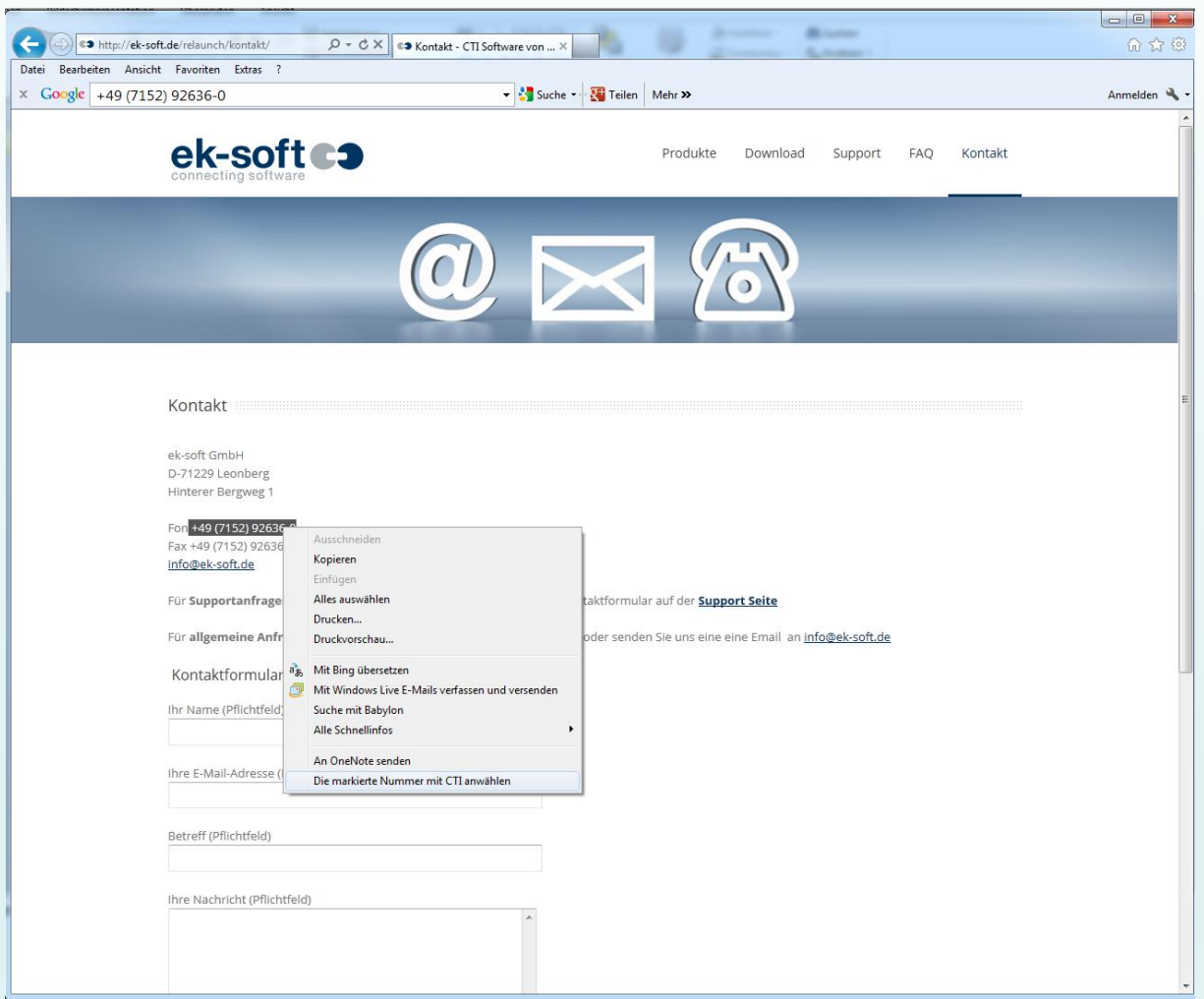

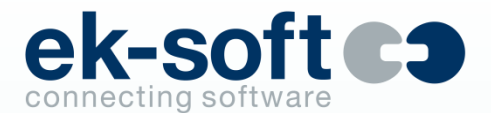

## **Wählen aus Mozilla Firefox**

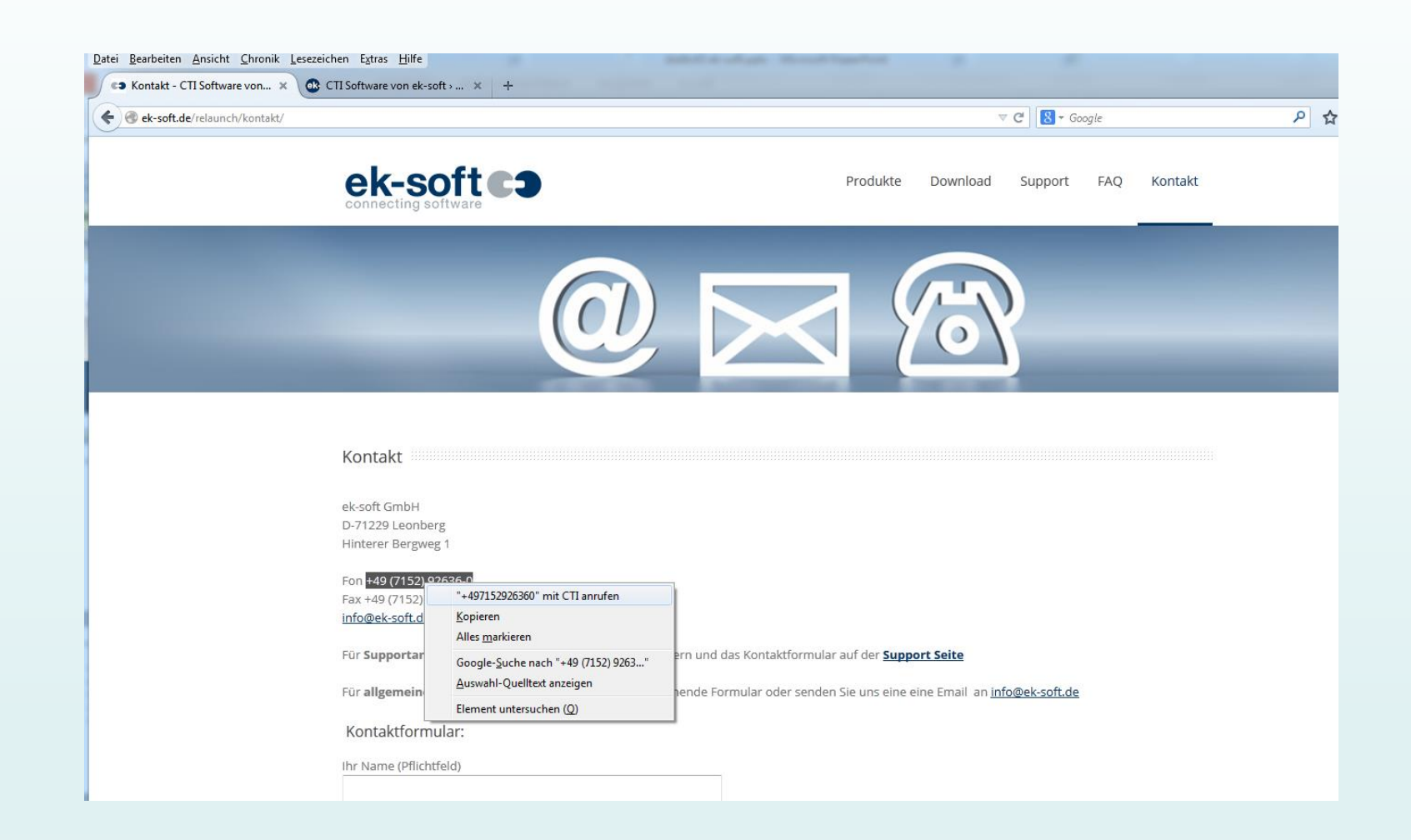

## **Starten von Aktionen bei Anrufen**

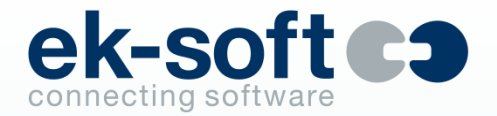

- **EXECT:** Starten des Internet Explorer mit Übergabe von Variablen an URL
- Starten von Kommandozeilen mit Übergabe von Variablen als Parameter
- Starten von DDE Kommandos (z.B. starten von Access Makros)
- Jeweils automatisch oder nur bei Bedarf mit Mausklick
- Läuft als Comserver und liefert Events für andere Applikationen

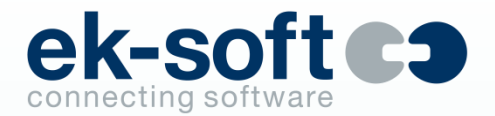

- Buttons Wählen, Trennen, Annehmen, Rückfrage, Wechseln, Konferenz, Übergeben
- Integration in beliebig vielen Datenbanken (Masken und Ansichten). Die Integration erfolgt mittels Designer in der Datenbank direkt oder in die Schablone
- Neu: Alternativ oder zusätzlich: Darstellen der Notes Daten in DIALit direkt (keine Designer Eingriffe nötig)
- Notes Toolbar mit Wählen, Trennen, Annehmen, Rückfrage, Verbinden, Wechseln, Konferenz. Hier ist kein Designer erforderlich. Buttons können an Custom Felder angepasst werden.
- Anruferidentifizierung in 4 Notes Views (lokal oder Server) je Client
- Situationsbedingte Unterstützung der Notes Telefon-Notiz (Umgeleitet von)
- Journalführung in Notes (lokale ctijournal.nsf)

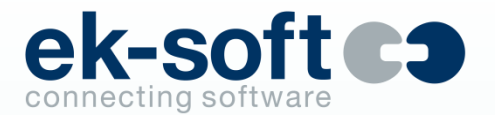

## **Wahl aus beliebigen Notes Masken**

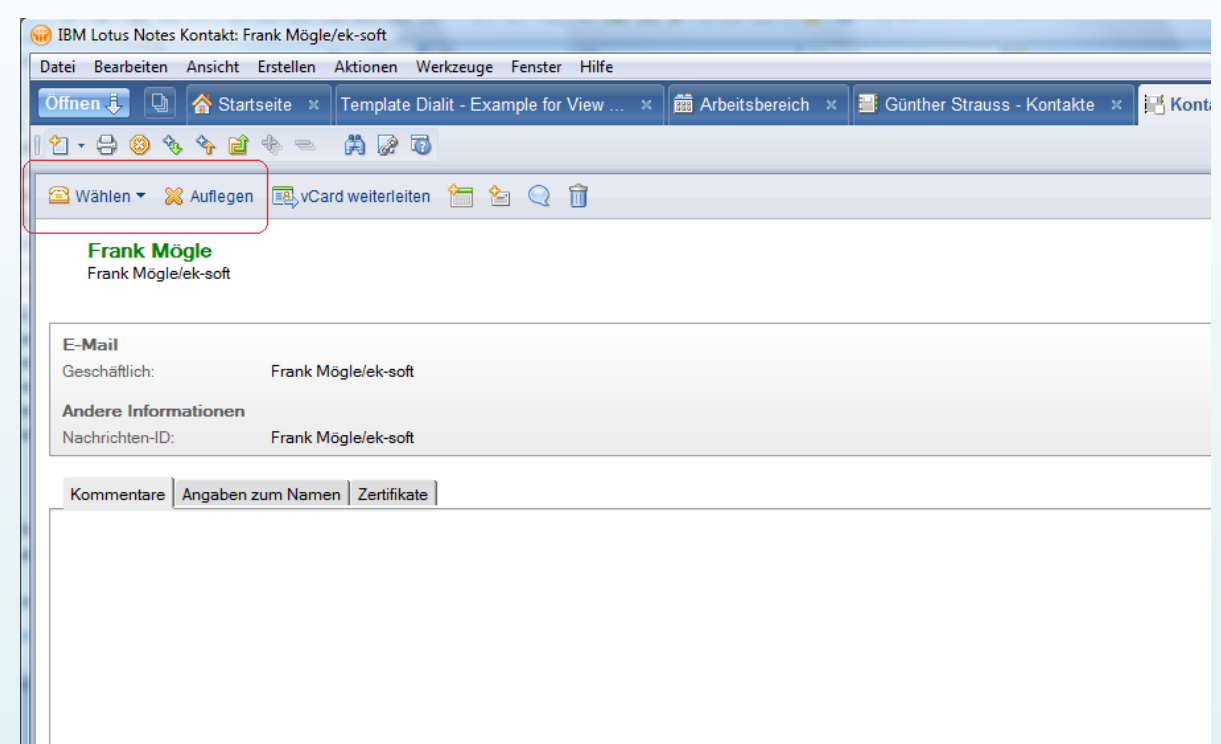

## **Wahl aus beliebigen Notes Ansichten**

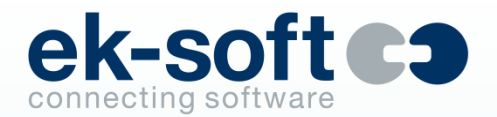

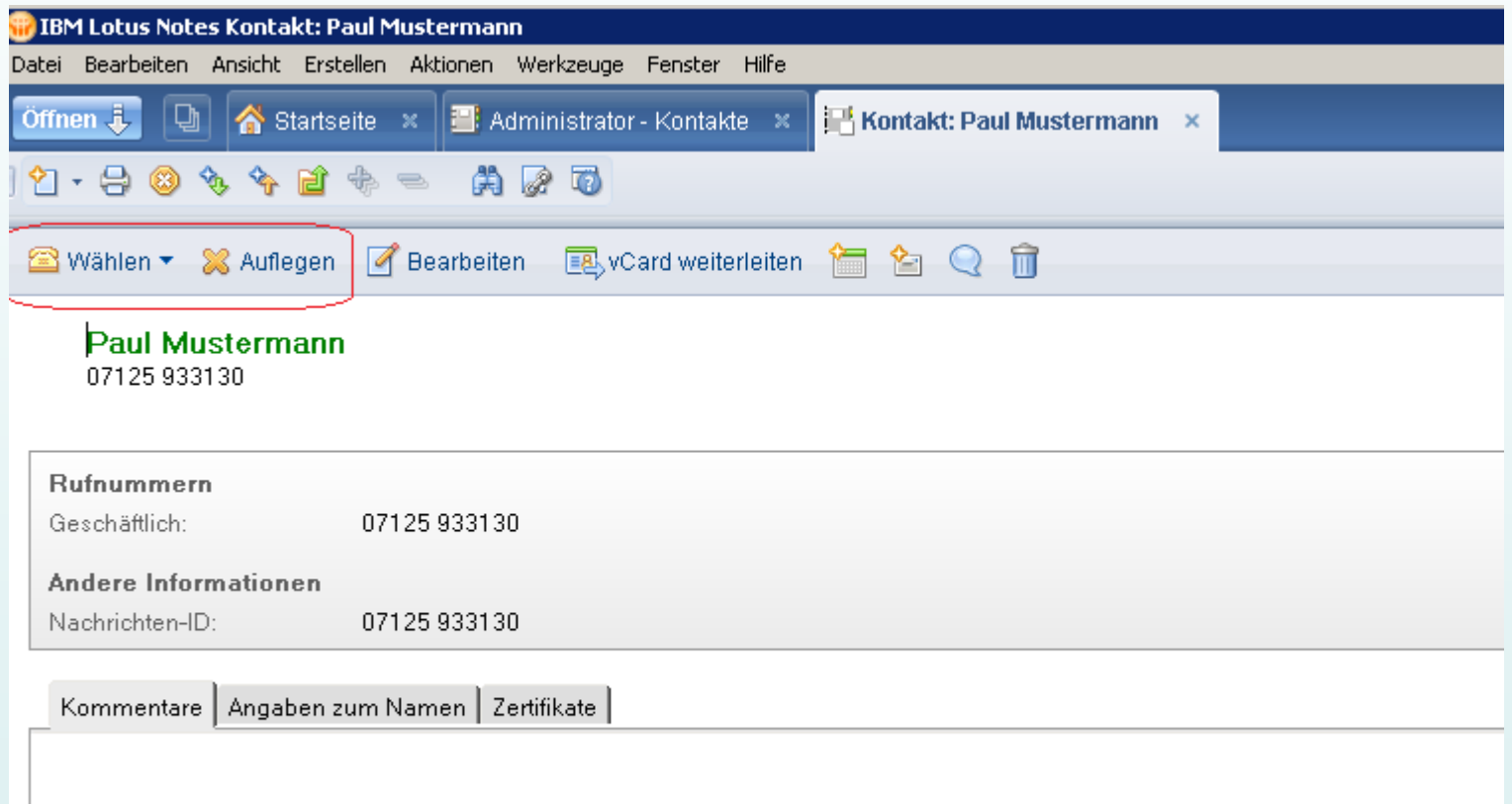

## **Smart Icon / Symbolleiste in Notes**

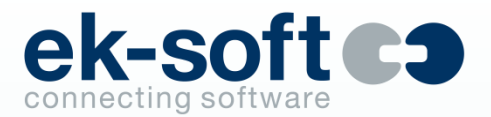

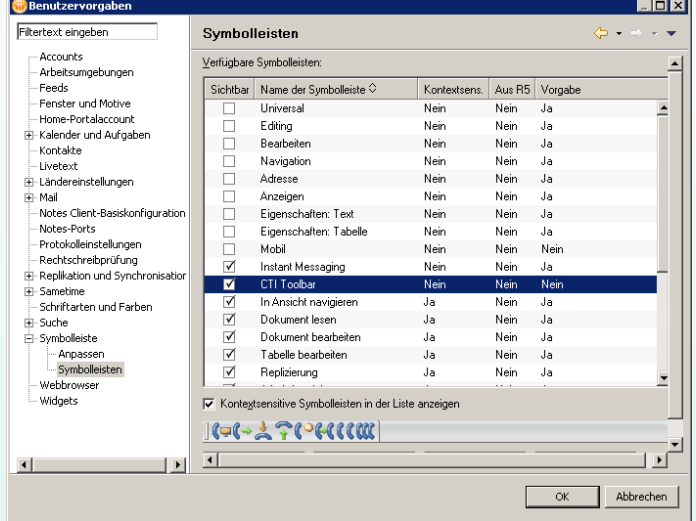

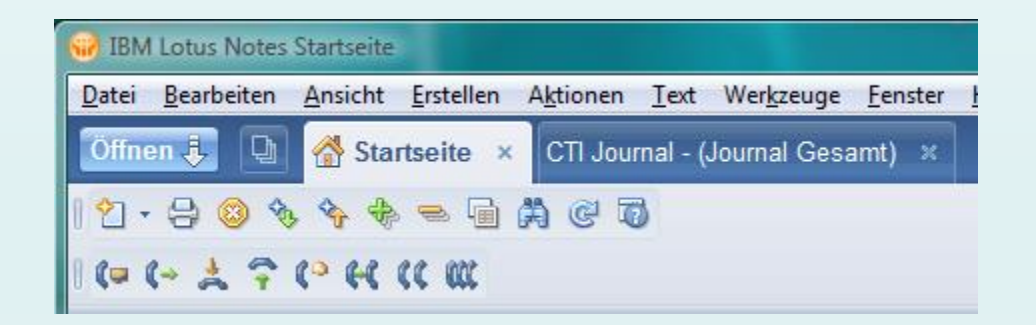

## **Anrufer Identifizierung in Notes**

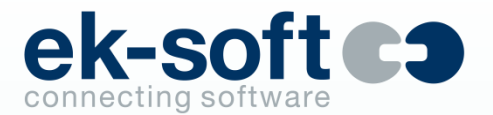

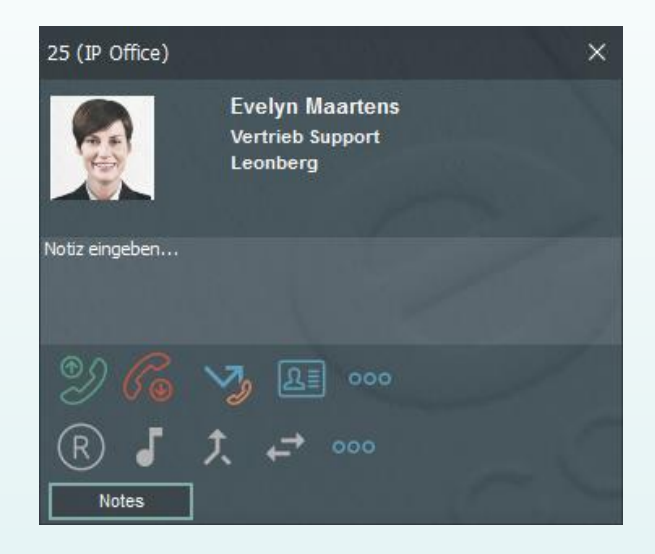

Der Button "Notes" öffnet den Kontakt in Notes.

Das Öffnen kann auch automatisch erfolgen.

### **Notes Journal**

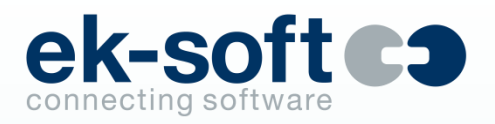

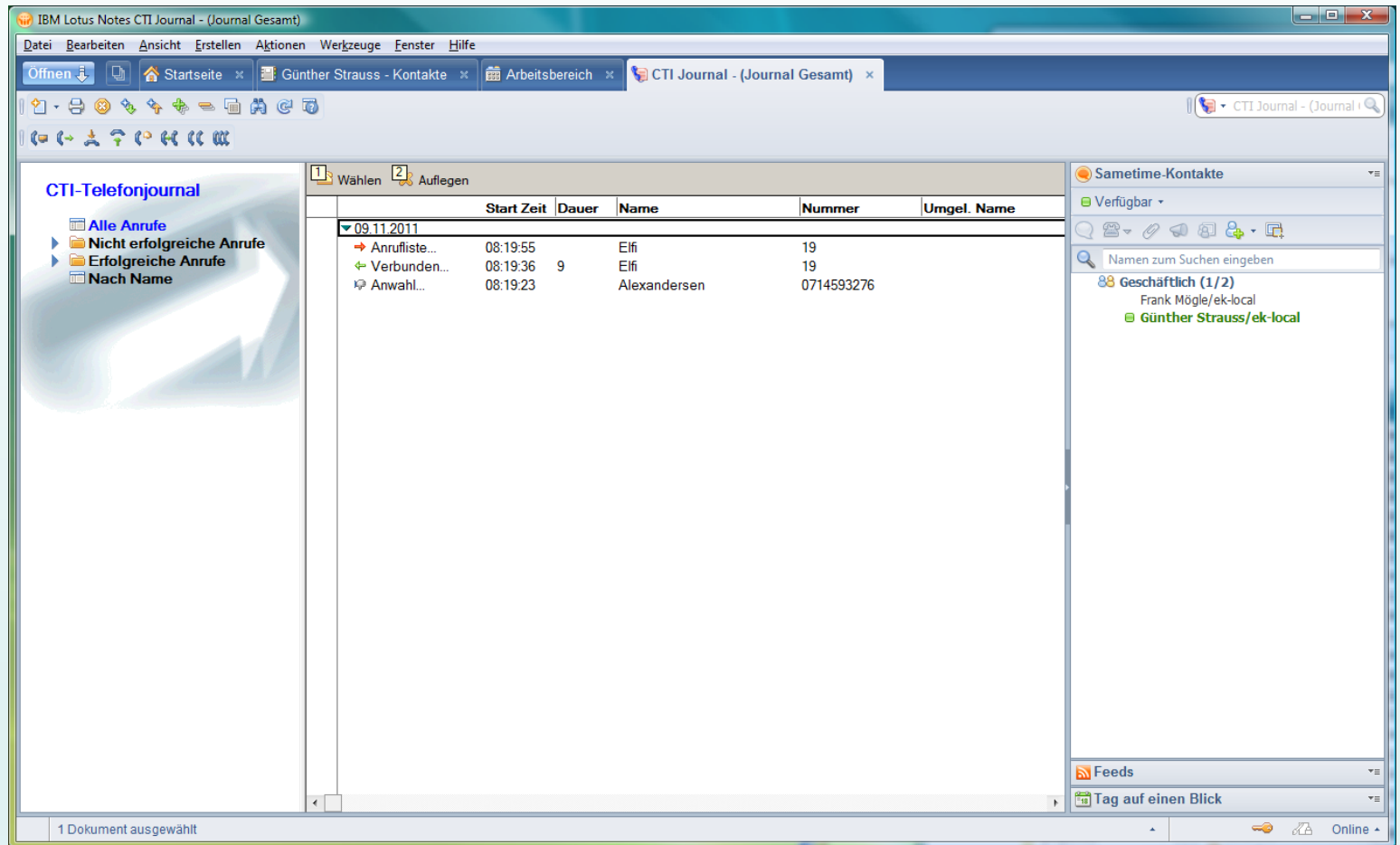

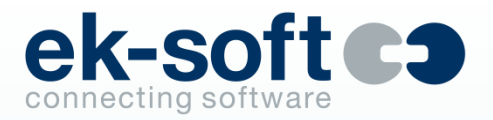

## **Gesprächsnotiz aus Notes Journal**

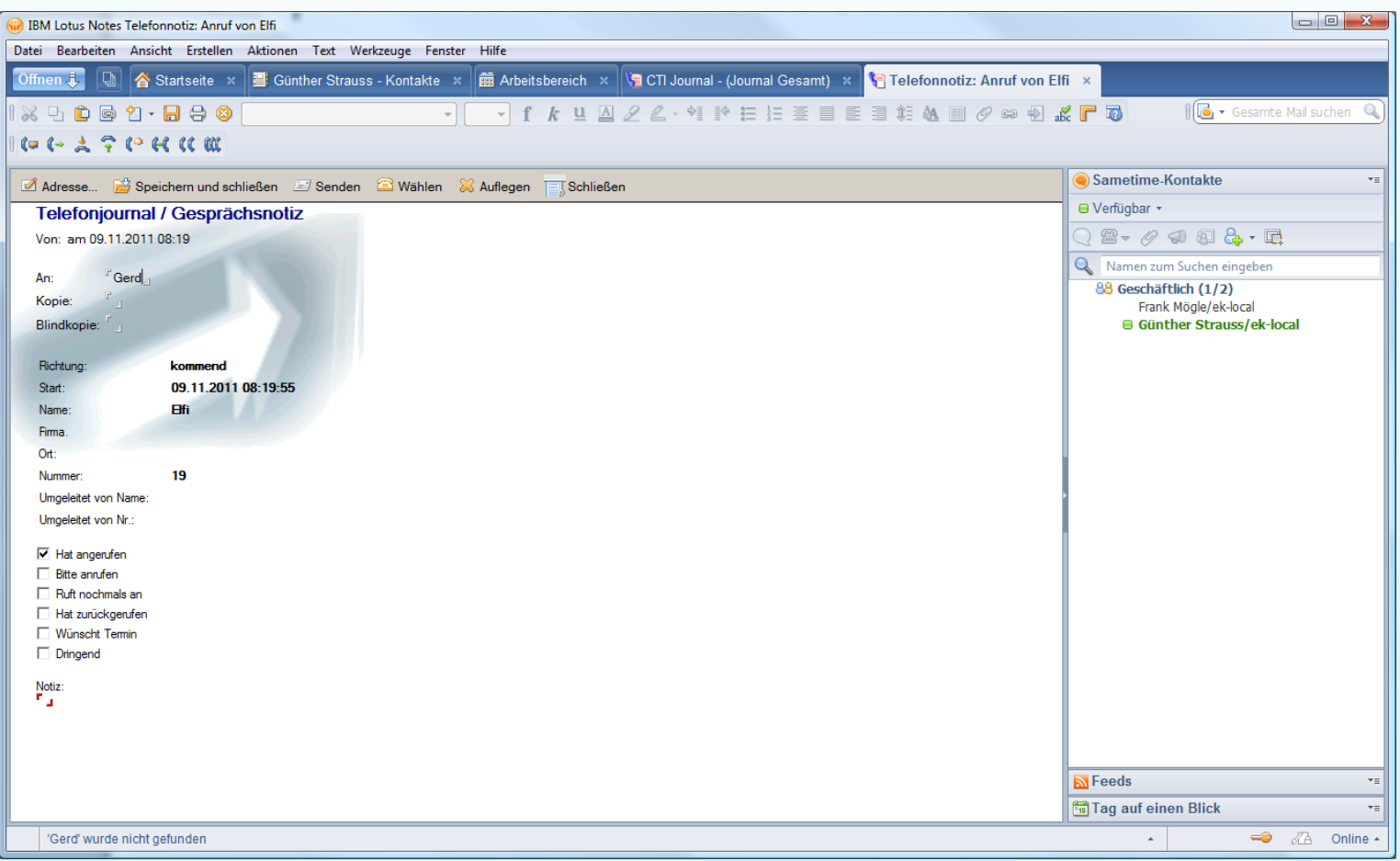

**Integration in Groupwise** (Version 6.5, ab 7.01, 8, 2012, 2014, 2018)

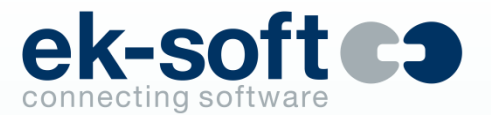

- Anruferidentifizierung in beliebigen GW Adressbüchern
- Erzeugen neuer GW Adressbucheinträge aus DIALit

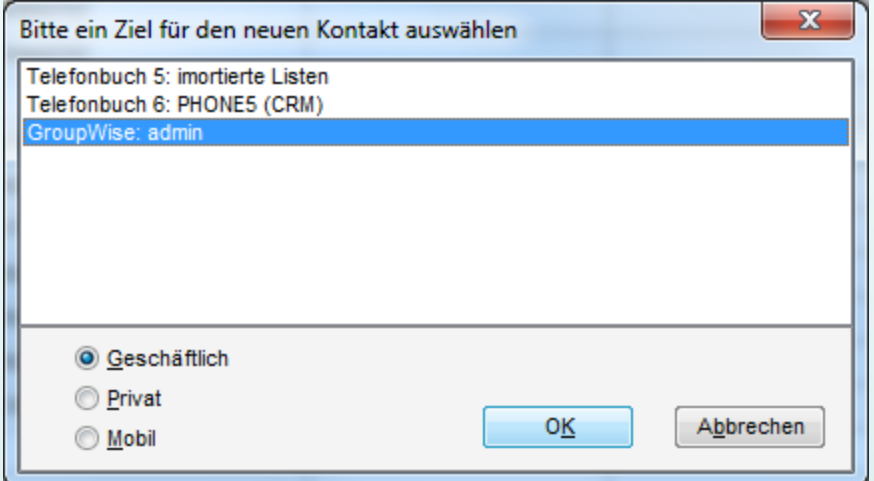
**Integration in Groupwise** (Version 6.5, ab 7.01, 8, 2012, 2014, 2018)

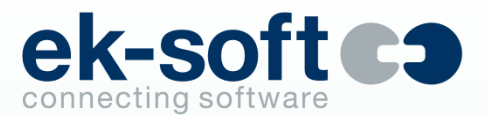

#### **Entgangene Anrufe als E-Mail Type "Phone"**

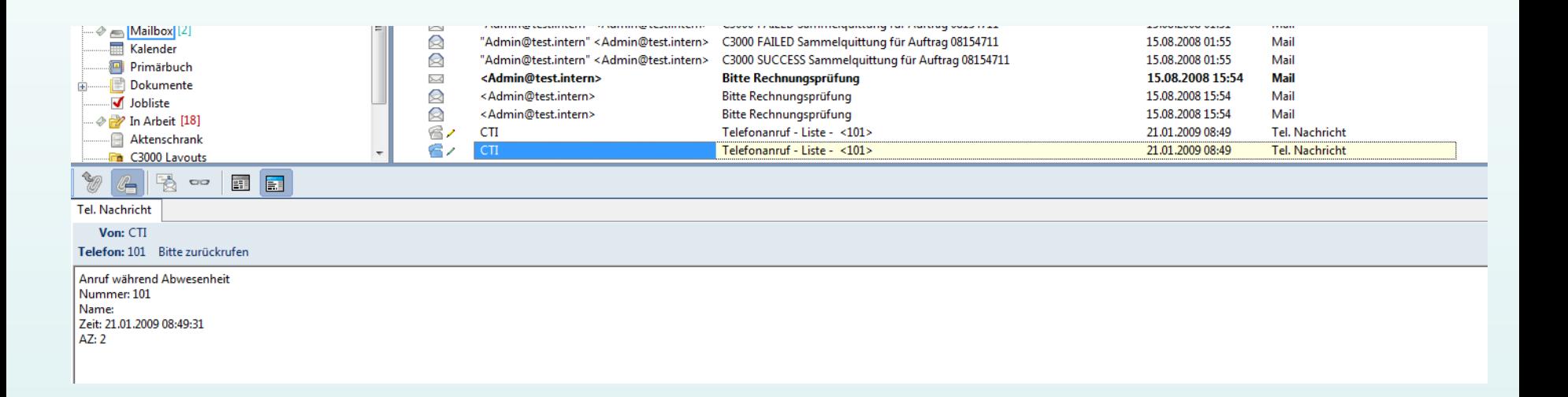

**Integration in Groupwise** (Version 6.5, ab 7.01, 8. 2012, 2014, 2018)

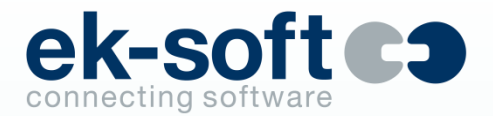

▪ Wahl direkt aus beliebigen GW Adressbüchern (Ab GW 2018 ohne TAPI Request, dann auch für Terminalserver und DIALit Enterprise)

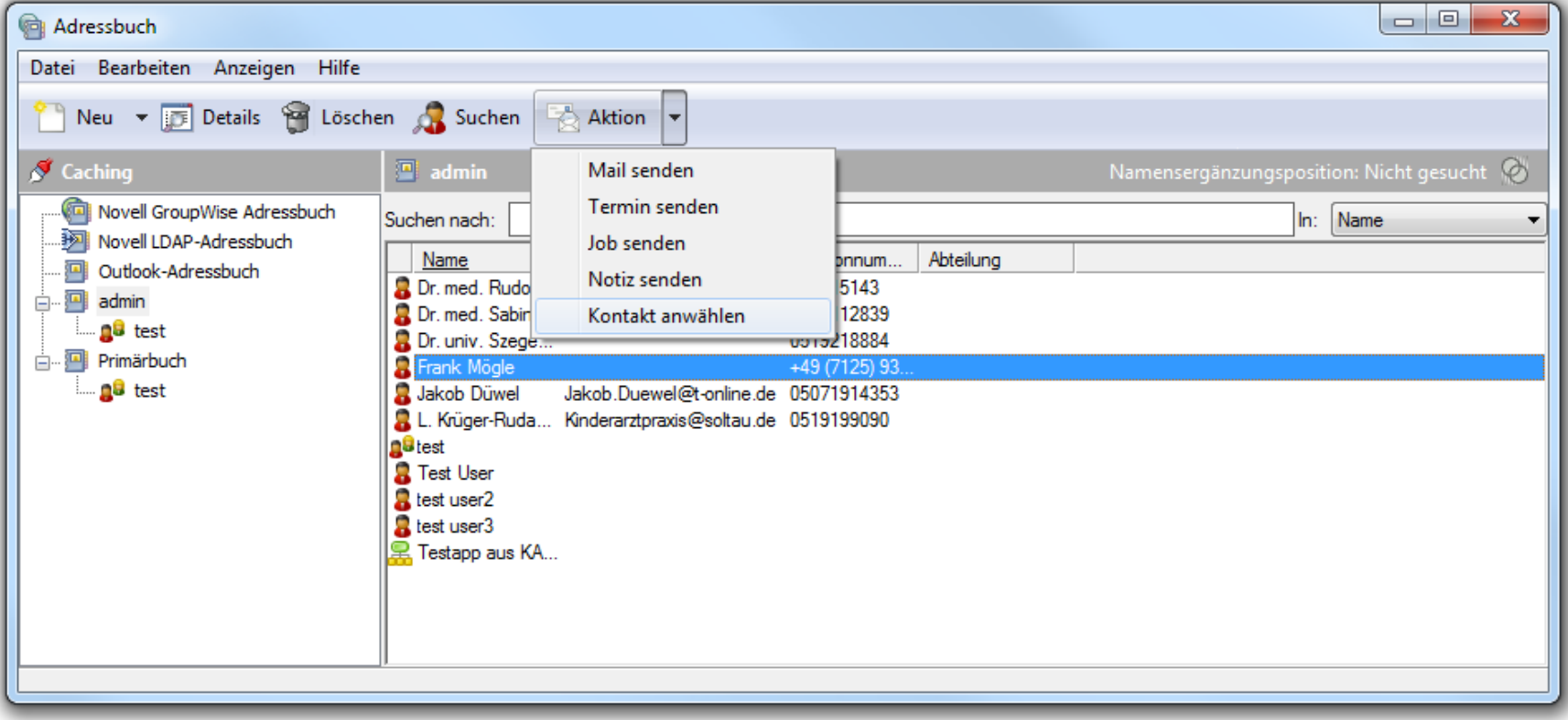

**Integration in Groupwise** (Version 6.5, ab 7.01, 8. 2012, 2014, 2018)

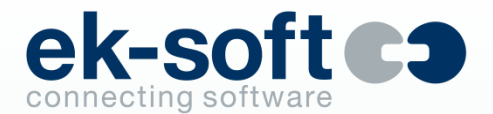

▪ Wahl direkt aus geöffnetem Kontakt bis einschl. Groupwise 2012

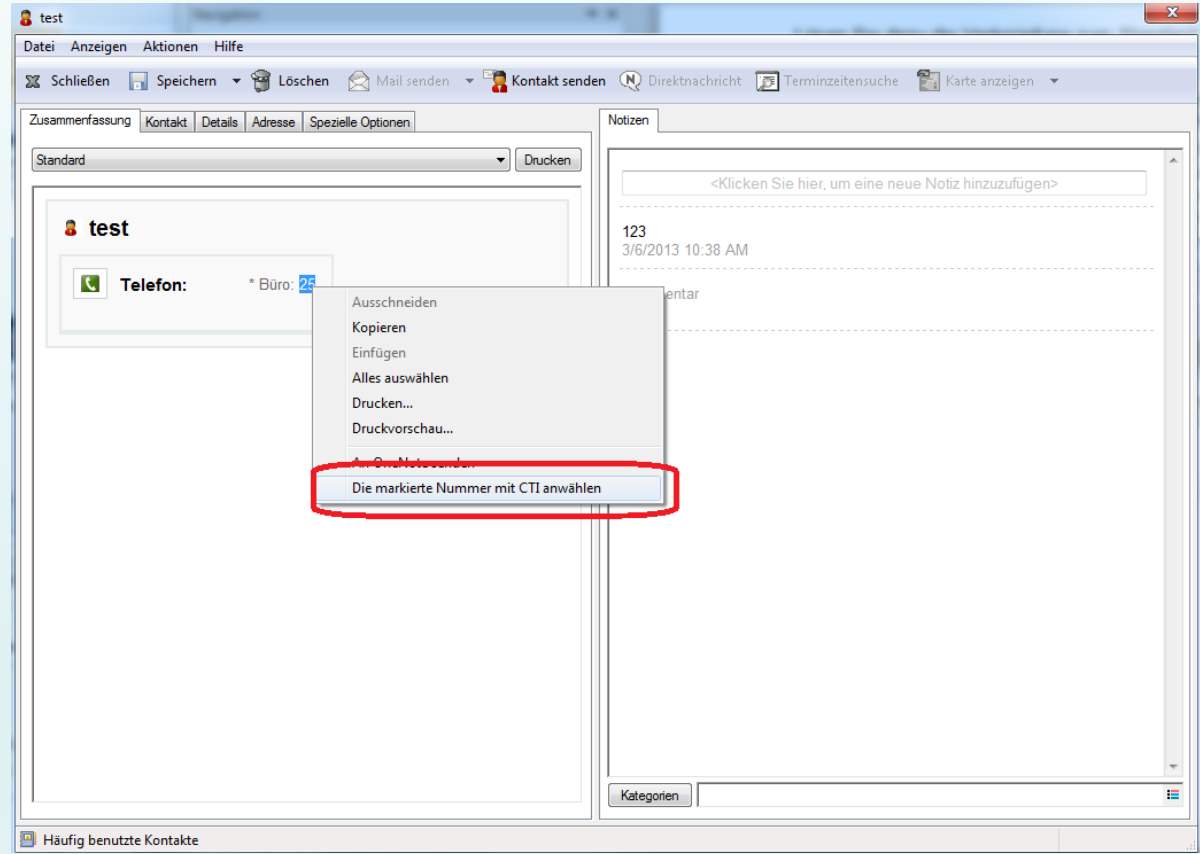

**Integration in Groupwise** (Version 6.5, ab 7.01, 8. 2012, 2014, 2018)

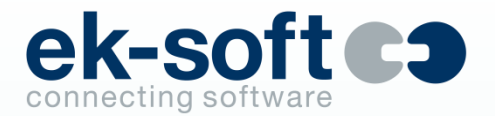

■ Wahl direkt aus geöffnetem Kontakt ab Groupwise 2014 mit Klick auf Hyperlink (Ab GW 2018 ohne TAPI Request, dann auch für Terminalserver und DIALit Enterprise)

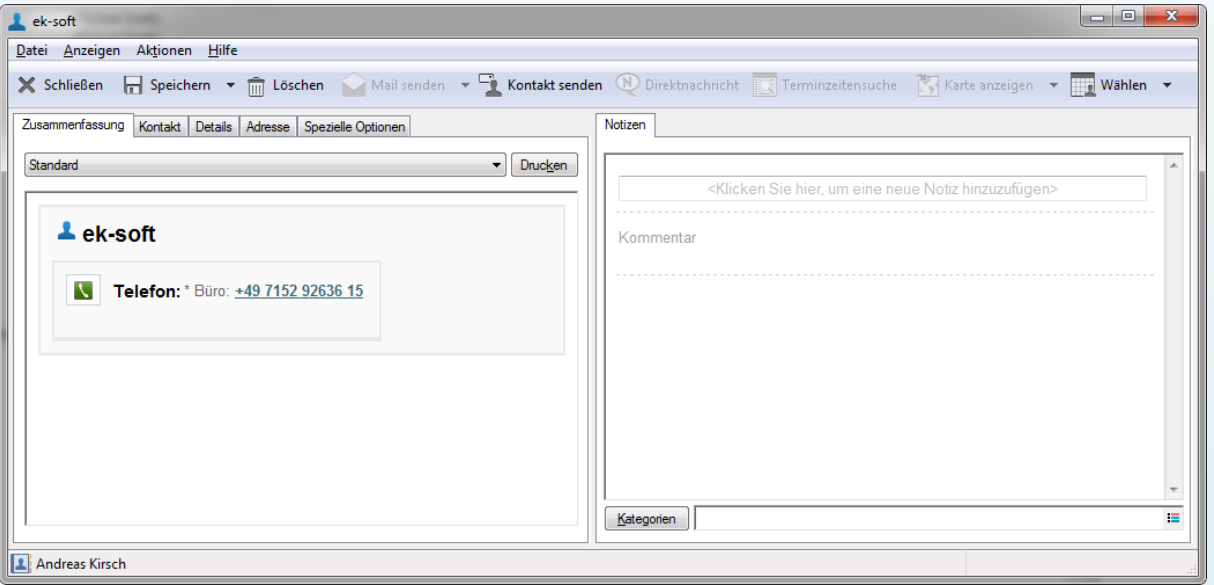

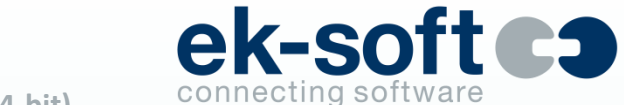

# **Integration Tobit David® (ab V8, 10, FX, 12, david3 32- und 64-bit)**

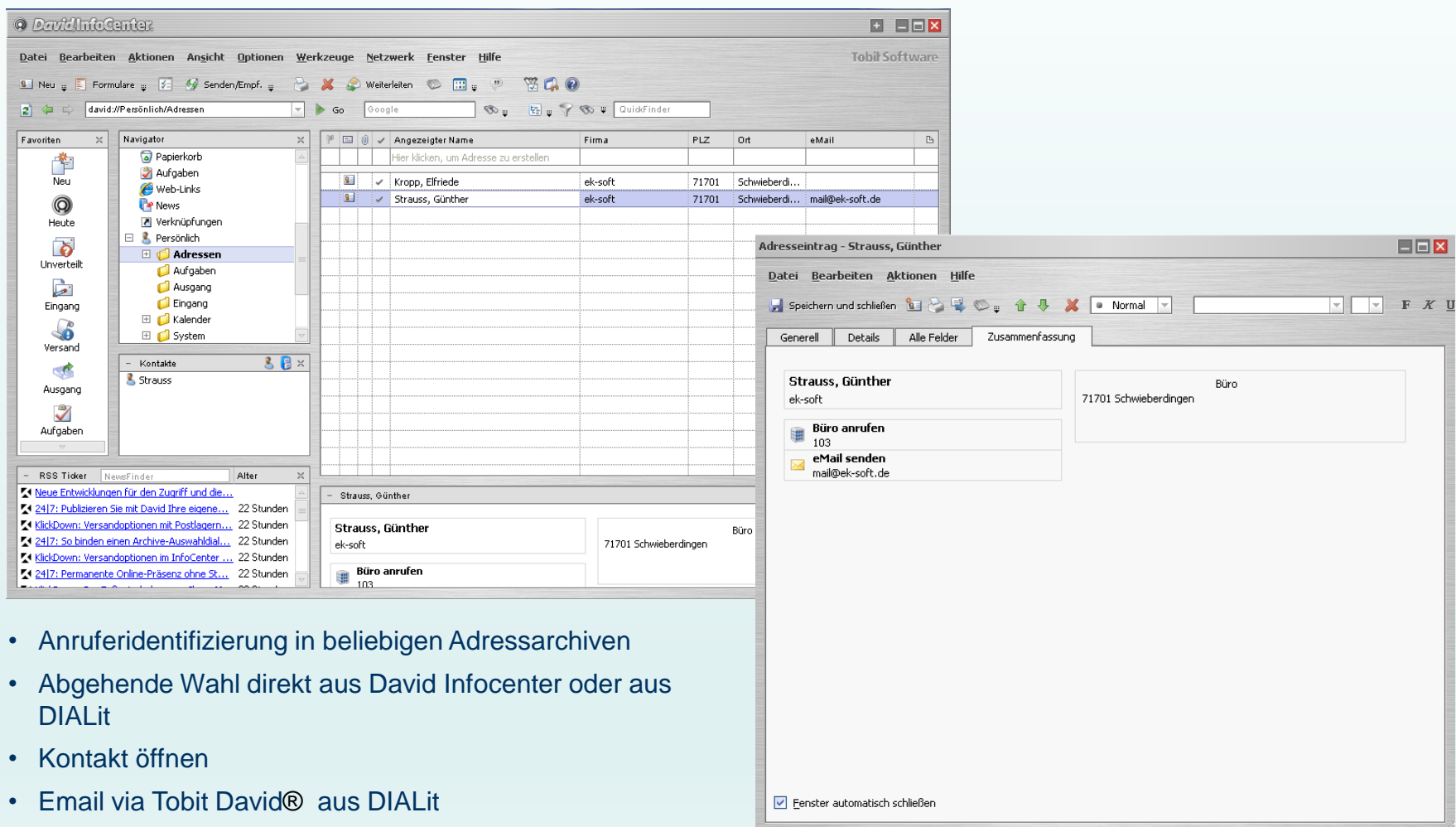

**Integration Tobit David® (ab V8, 10, FX, 12, david3 32- und 64-bit)**

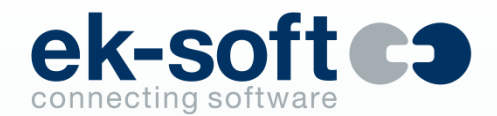

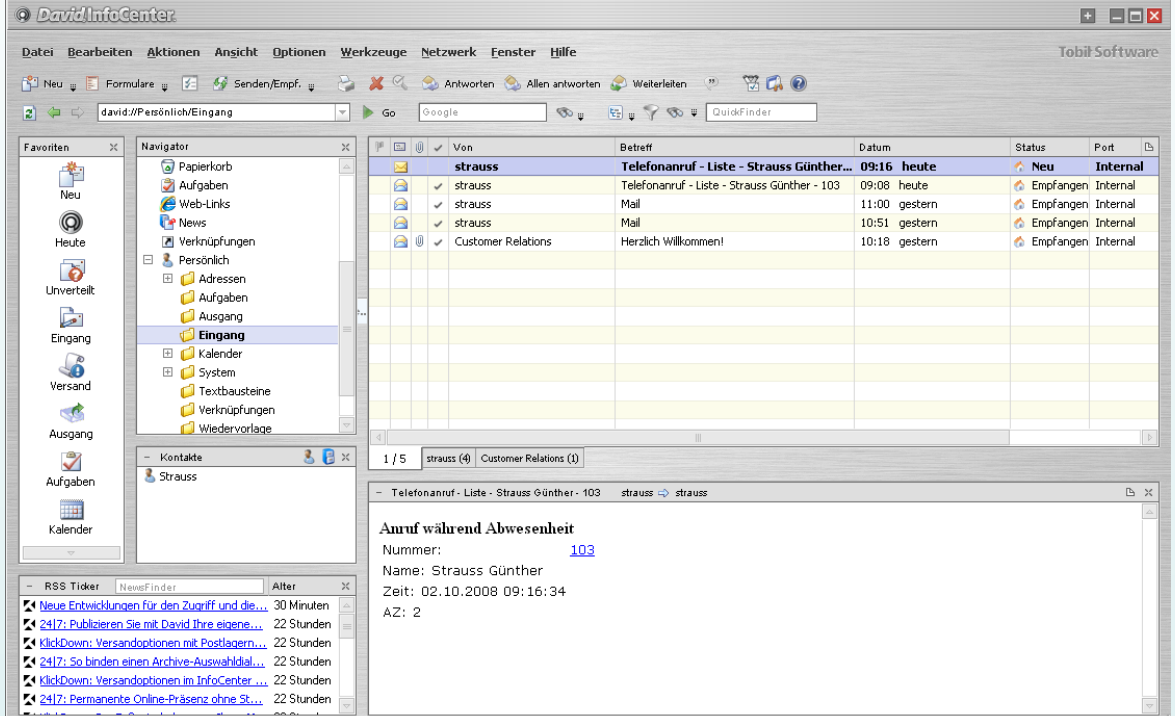

- Anruferidentifizierung in beliebigen Adressarchiven
- Email bei entgangenen Anrufen mit Rückrufmöglichkeit

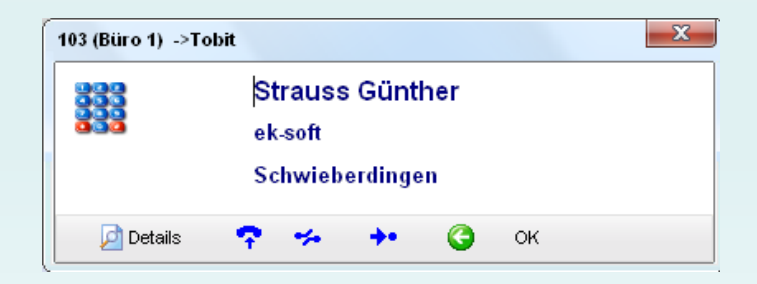

#### **Integration in Navision (DataPump erforderlich)**

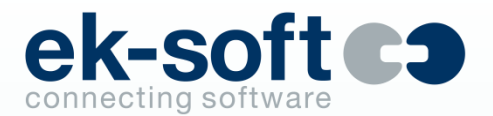

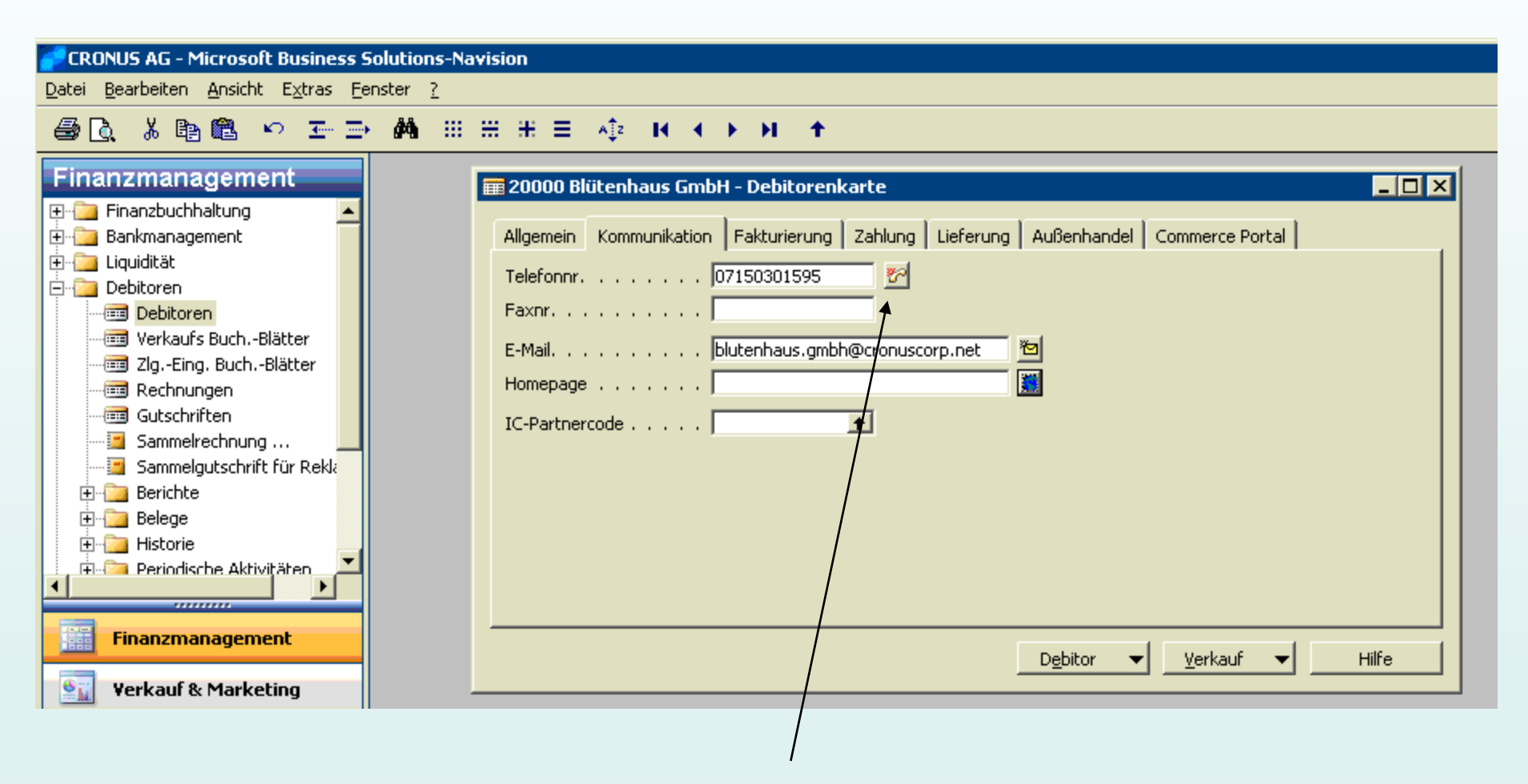

Wahl direkt aus der Maske, weitere Funktionen wie Trennen, Annehmen etc. sind ebenfalls möglich.

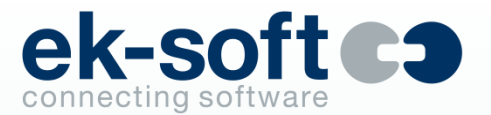

## **Integration in MS Dynamics NAV 2013**

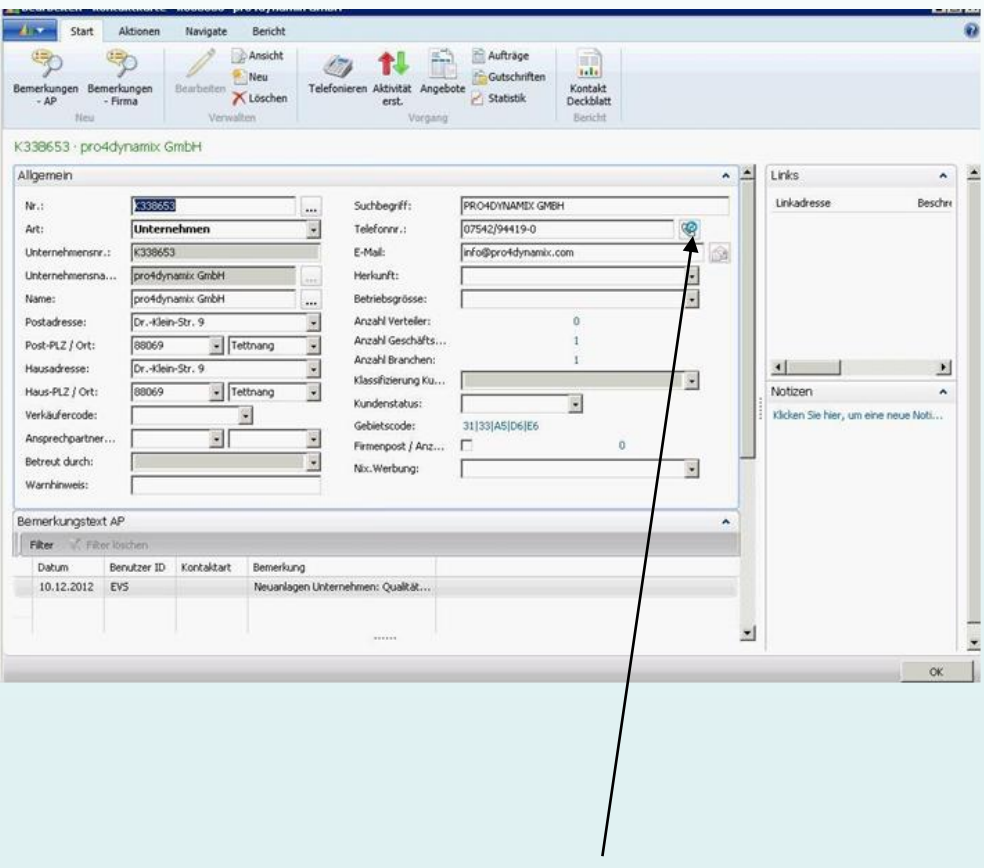

Wahl direkt aus der Maske ohne Anpassung.

#### **Integration in MS Dynamics NAV 2013 (DataPump erforderlich)**

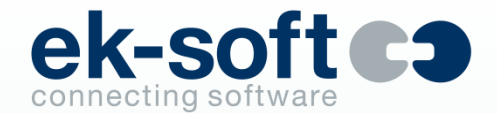

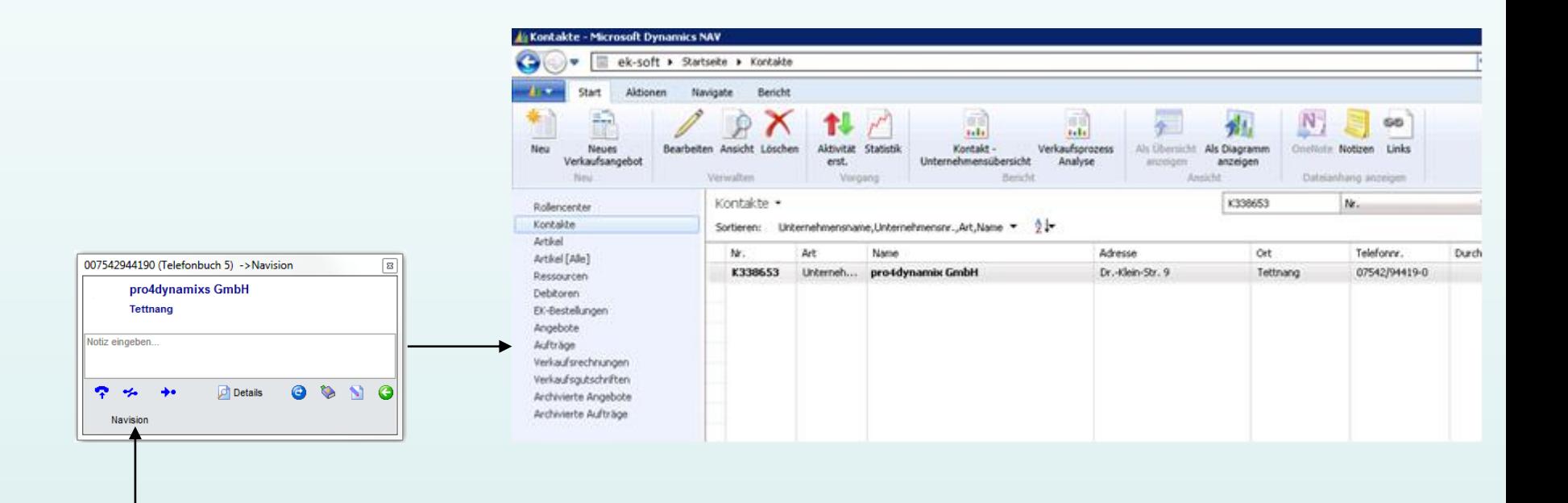

Navision Button öffnet Originalformular in Navision (ab Navision 4.x)

# **Integration in Microsoft CRM Dynamics (DataPump**

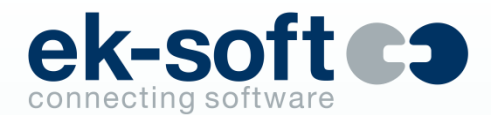

**erforderlich)**

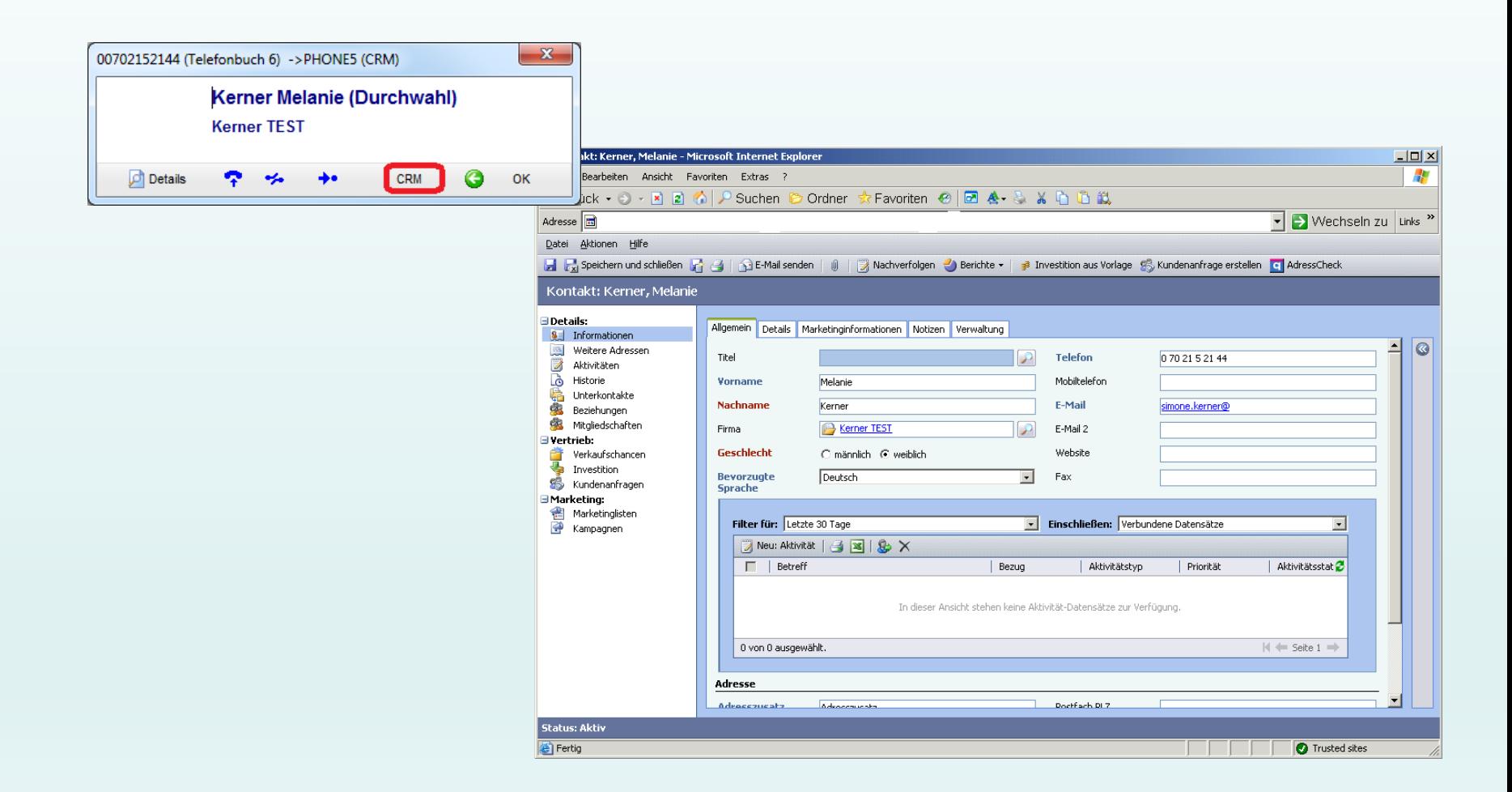

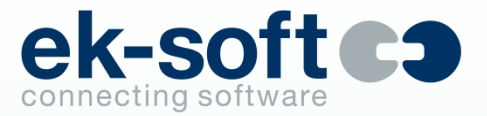

#### **Integration in SAP (DataPump erforderlich)**

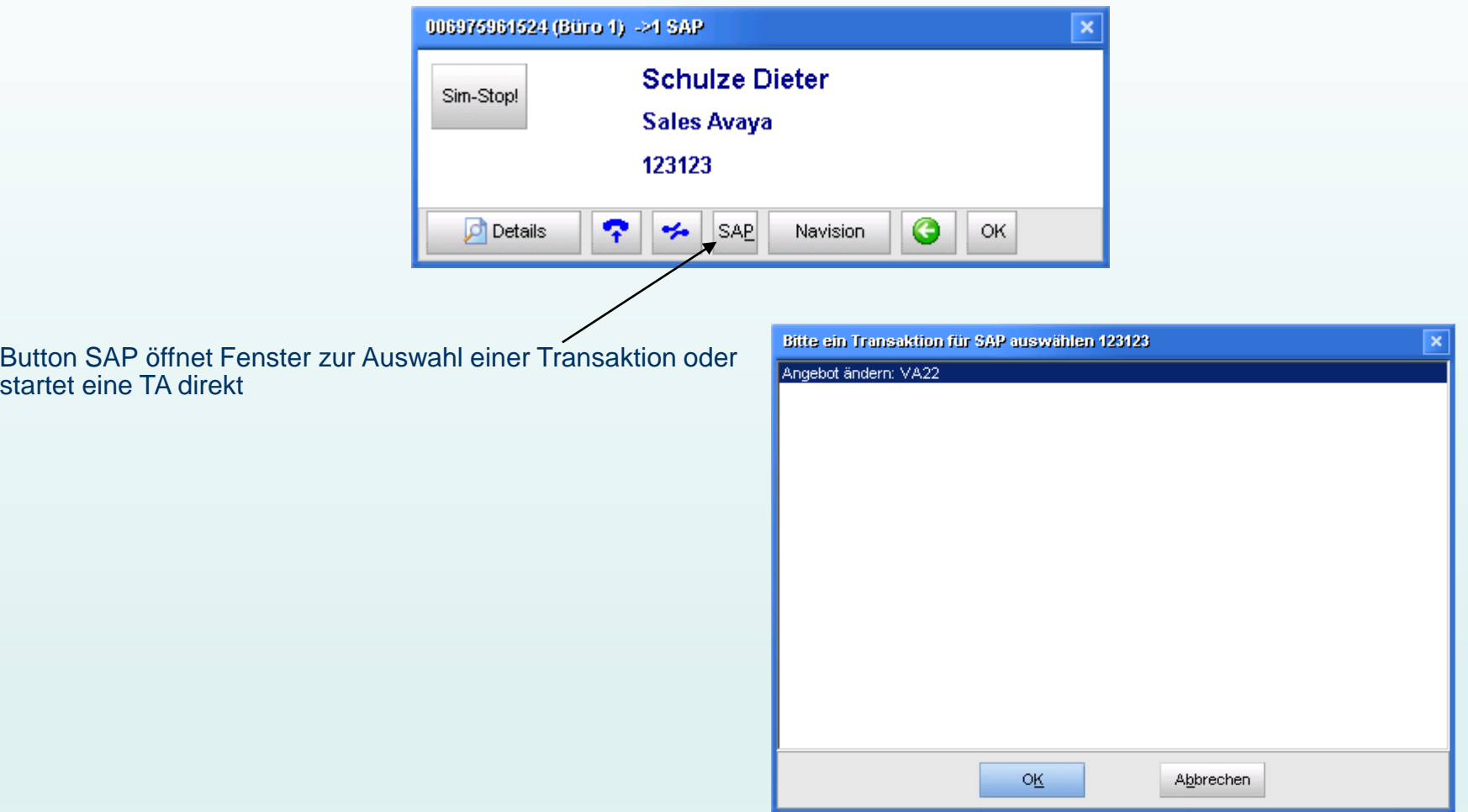

#### **Integration in SAP (DataPump erforderlich)**

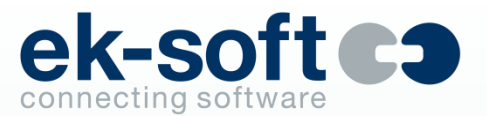

#### Ein neuer Modus mit der TA wird gestartet. Die Anmeldung an SAPGUI erfolgt automatisch.

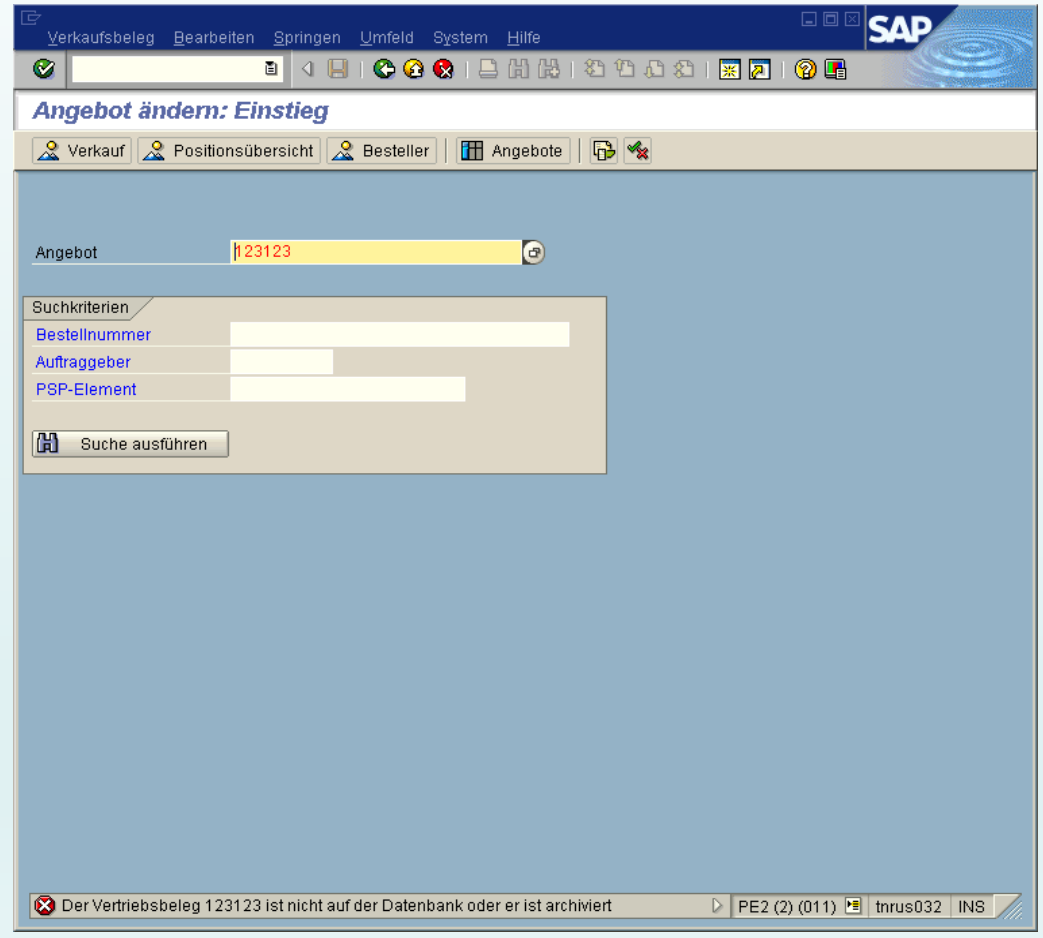

# **Integration in SAP CRM / ERP Web GUI (DataPump**

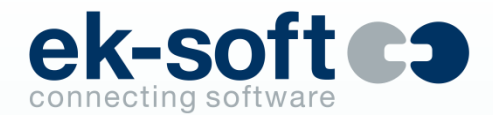

**erforderlich)**

Es kann aus dem Anruffenster die passende Seite im SAP-CRM oder der ERP Web GUI aufgerufen werden.

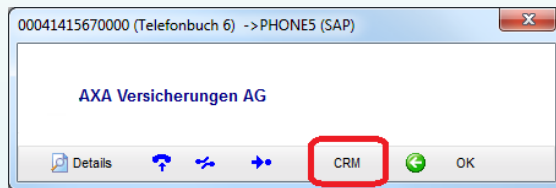

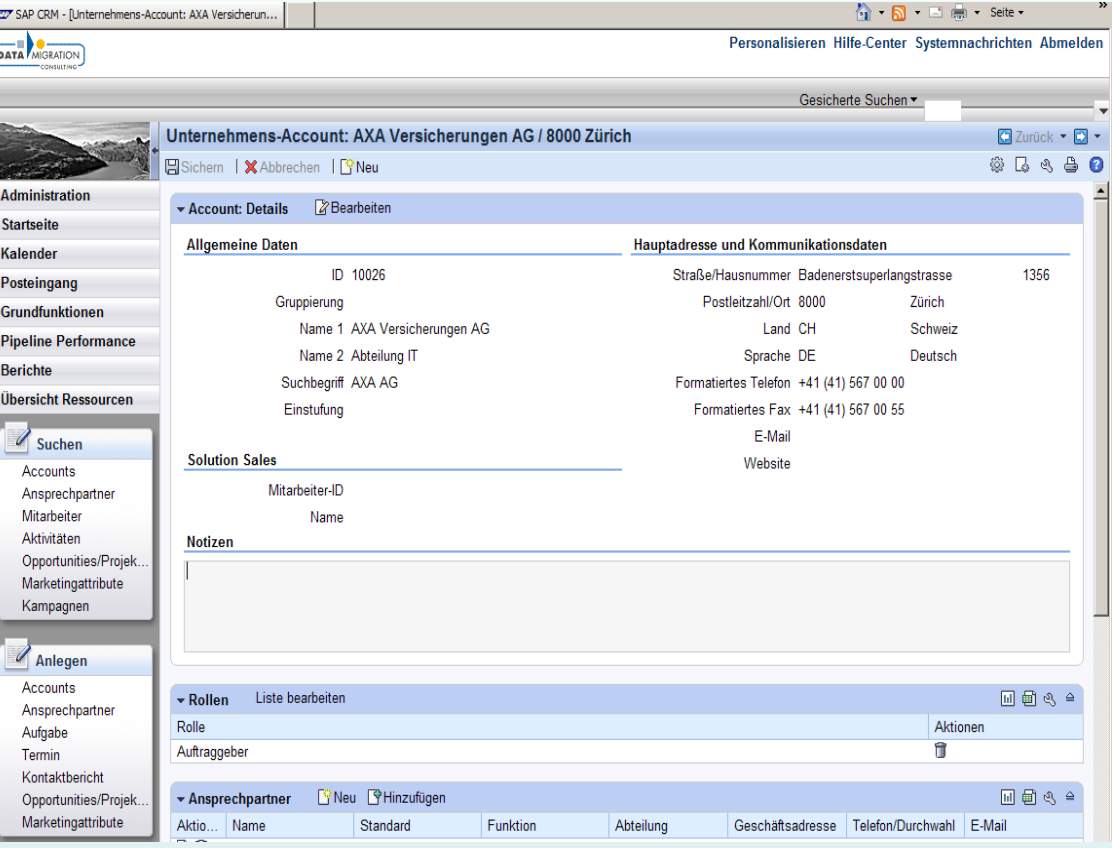

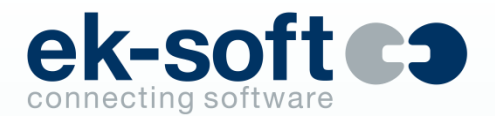

Es können aus dem Gesprächsfenster heraus beliebige Suchmasken des CIC mit Telefonnummer (ohne DataPump möglich) oder anderen gefunden Attributen wie Kundennummer (DataPump erforderlich) automatisch befüllt, aktiviert und fokussiert werden

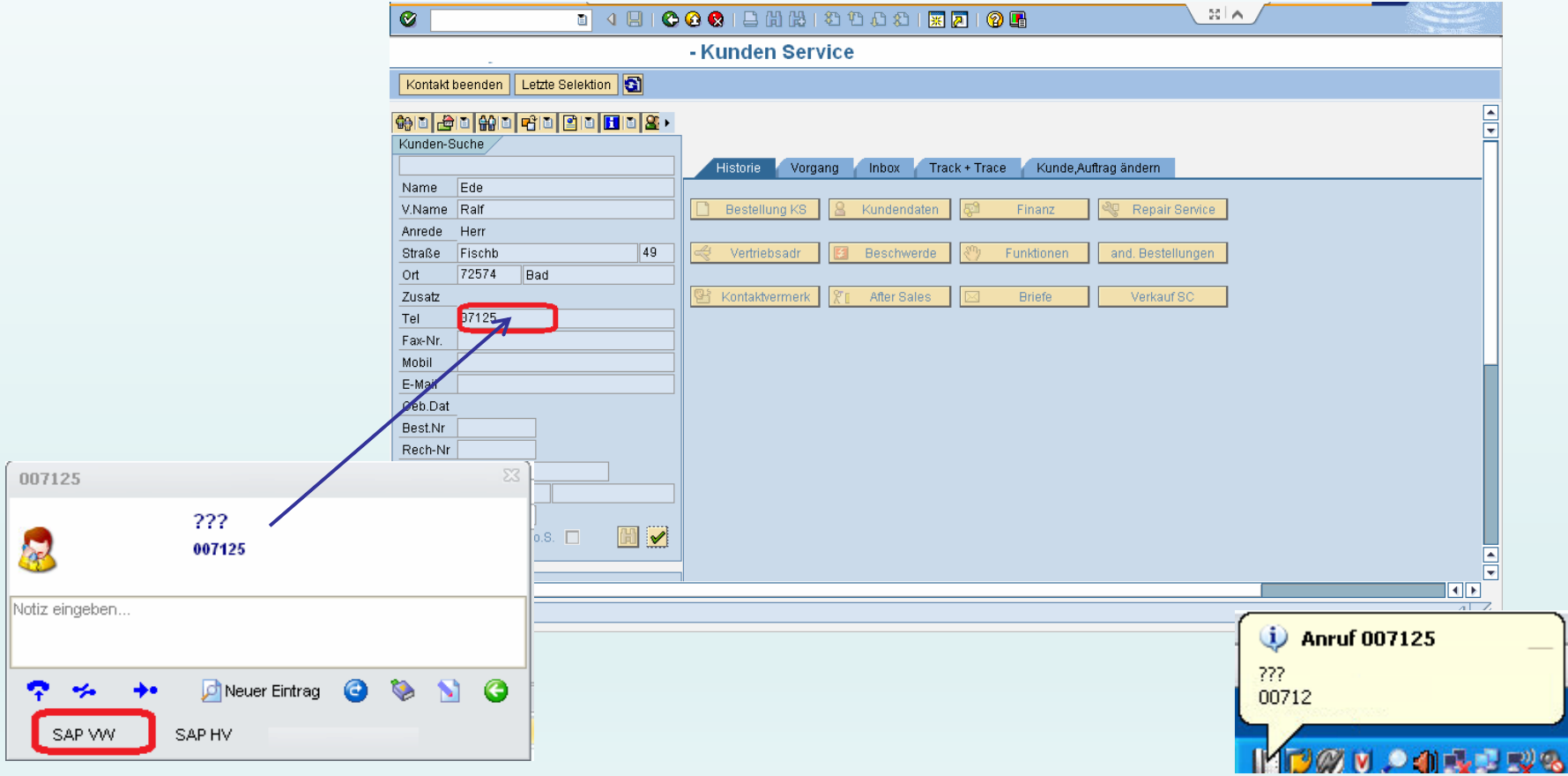

**Gehende Wahl aus SAP (SAPGUI oder WebGUI)**

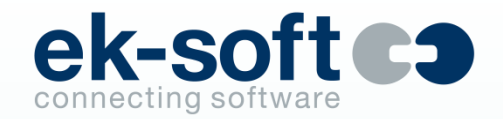

- Markieren der Rufnummer per Doppelklick, dann Alt-F8 drücken
	- **EXECTE:** keine Anpassung der SAP Masken erforderlich
	- **EXPLO EXPLO END** EXPLO EXPLOIGNING FROM SAP Consulting erforderlich
- Bei DataPump Option sind ausgewählte SAP Daten auch in DIALit sichtbar. Anwahl oder andere Aktionen wie z.B. Email oder Fax können dann direkt aus DIALit erfolgen
- Weitere Hotkeys wie Alt-T für Trennen oder Alt-A für Annehmen
- Alt-Y aktiviert das DIALit UI um weitere Telefonie Funktionen auszuführen
- Projekt Kennziffernwahl oder CC-Out Kennziffern können erzwungen werden

# **Integration in DATEV Arbeitsplatz und DATEV**

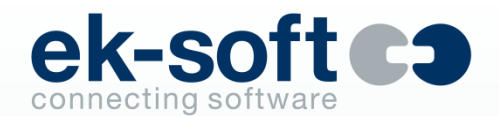

 $\bullet$ 

**Anwalt classic (Voraussetzung DATEV Telefonie Basis)**

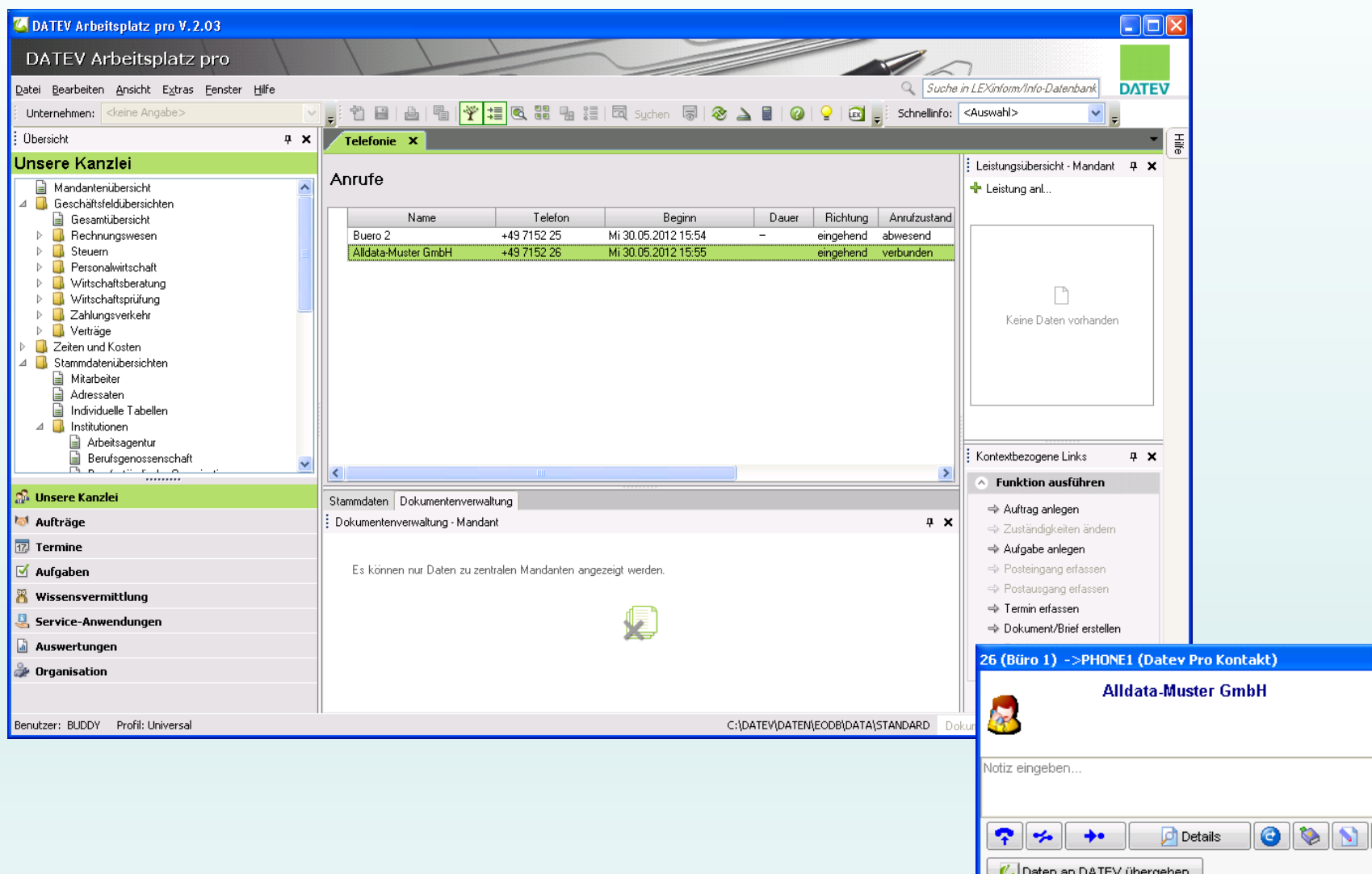

# **Integration in DATEV Arbeitsplatz und DATEV**

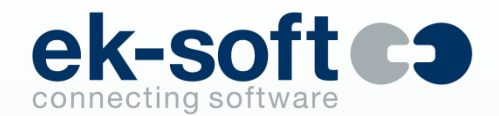

**Anwalt classic (Voraussetzung DATEV Telefonie Basis)**

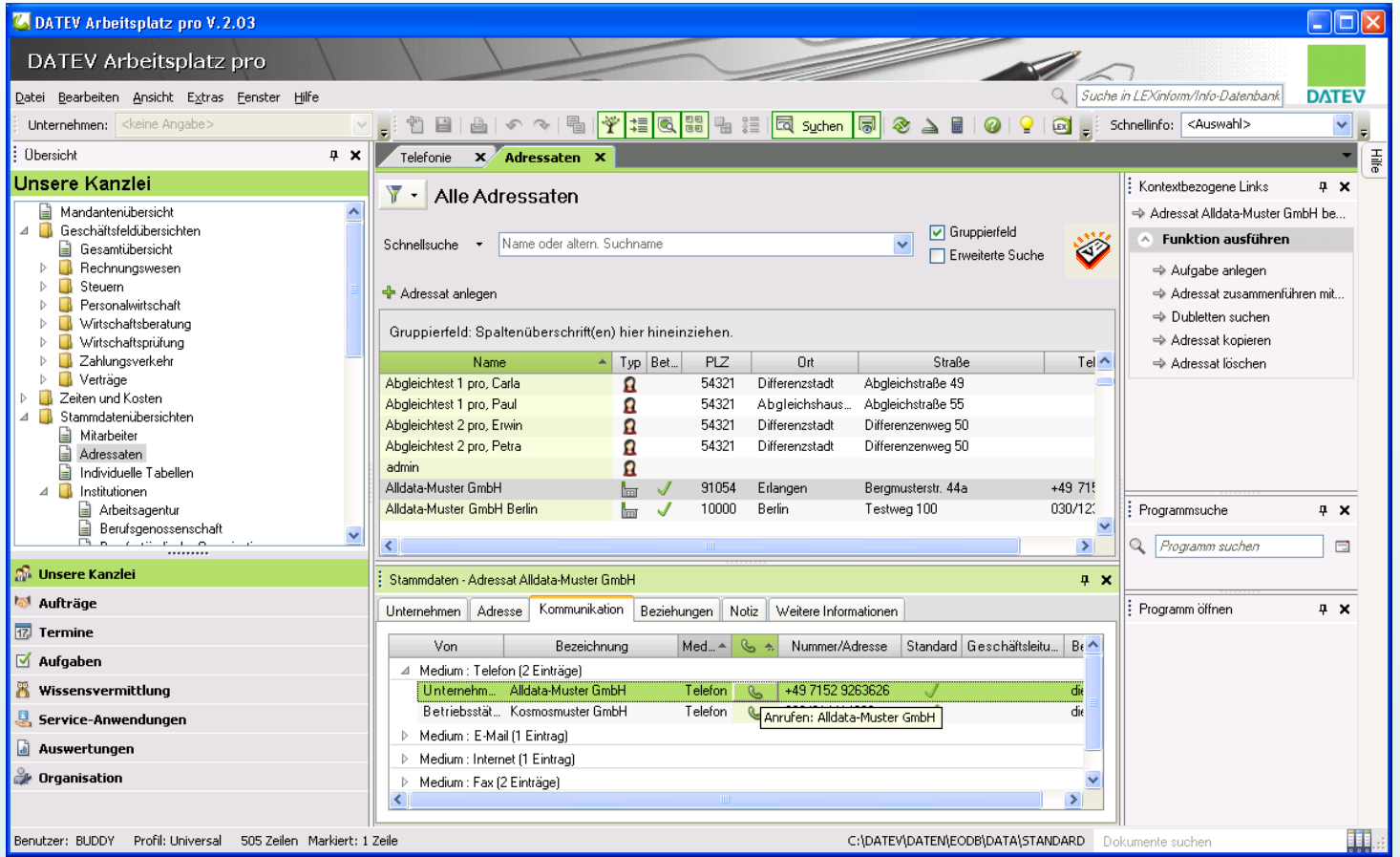

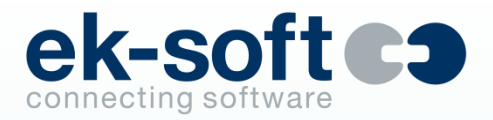

## **Salesforce Integration**

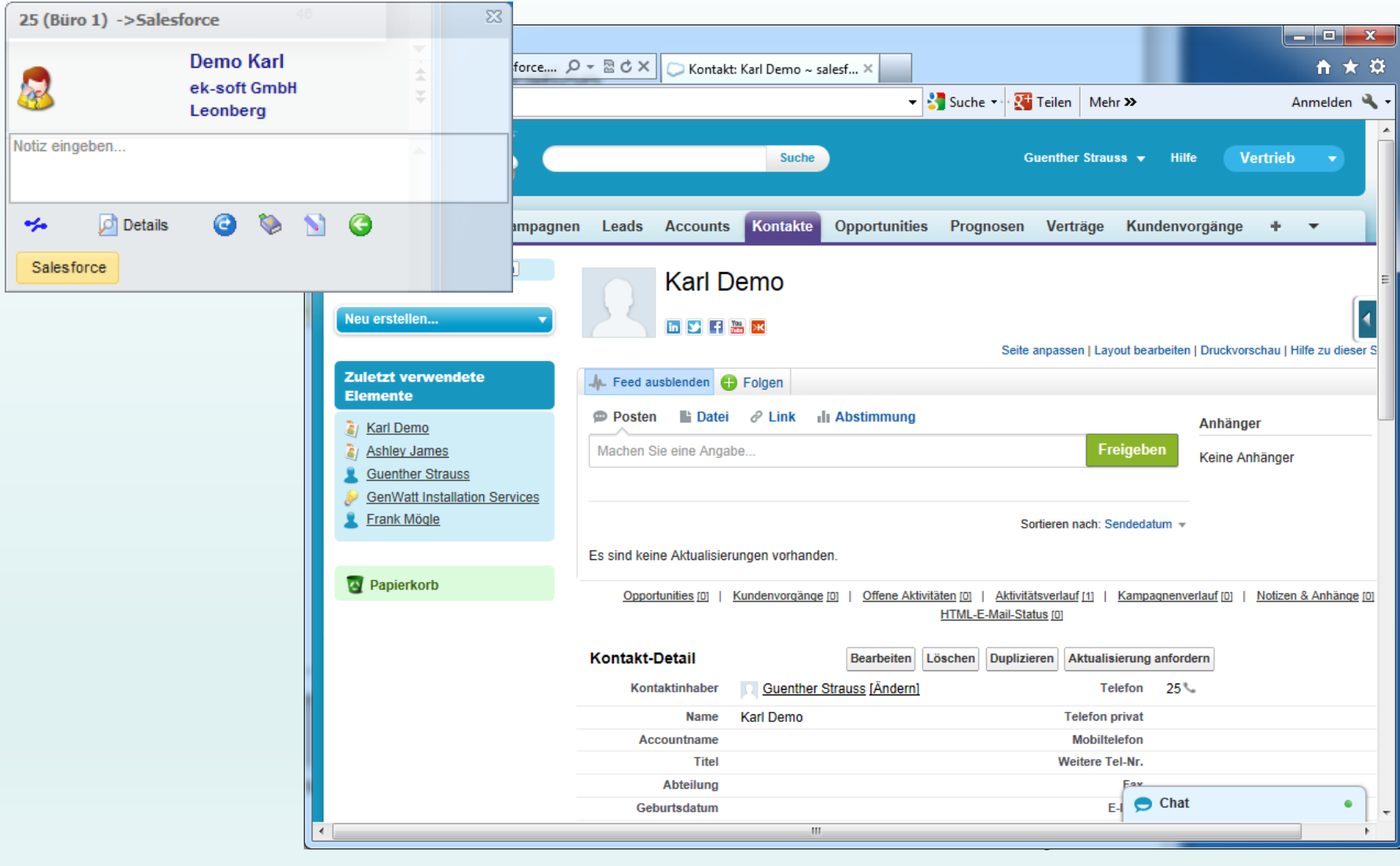

## **Integration TVG das Telefonbuch**

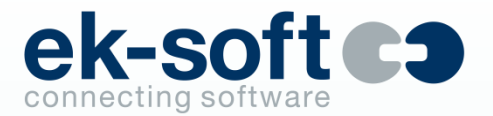

- Übersichtliche und praktische Pop-up-Anzeige von Name, Vorname, PLZ, Ort und Straße eines Anrufers
- Automatische Übernahme der Informationen aus dem Anrufer-Pop-up ins persönliche CTI-Journal
- Direkt aus DIALit mit bis zu 3 Kriterien nach Personen oder Firmen recherchieren
- Gefundenen Teilnehmern Faxe oder SMS schicken
- TVG Adress-Einträge bequem in eine CSV-Datei exportieren
- Einzelne Datensätze einfach per Mausklick ins eigene Adressbuch übernehmen
- Unterstützt werden die TVG Netzwerk Version und der TVG Web-Service

#### **Integration klickTel Server**

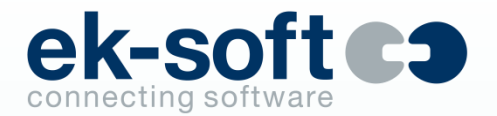

- Übersichtliche und praktische Pop-up-Anzeige von Name, Vorname, PLZ, Ort und Straße eines Anrufers
- Automatische Übernahme der Informationen aus dem Anrufer-Pop-up ins persönliche CTI-Journal
- Direkt aus DIALit mit bis zu 3 Kriterien nach Personen oder Firmen recherchieren
- Gefundenen Teilnehmern Faxe oder SMS schicken
- klickTel Adress-Einträge bequem in eine CSV-Datei exportieren
- **Einzelne Datensätze einfach per Mausklick ins eigene Adressbuch übernehmen**

#### **Integration TVG das Telefonbuch**

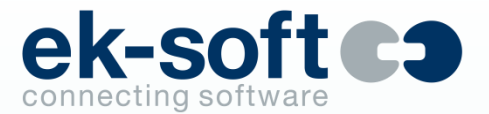

▪ Anruferidentifizierung in TVG (CD oder Netzversion oder Web-Service)

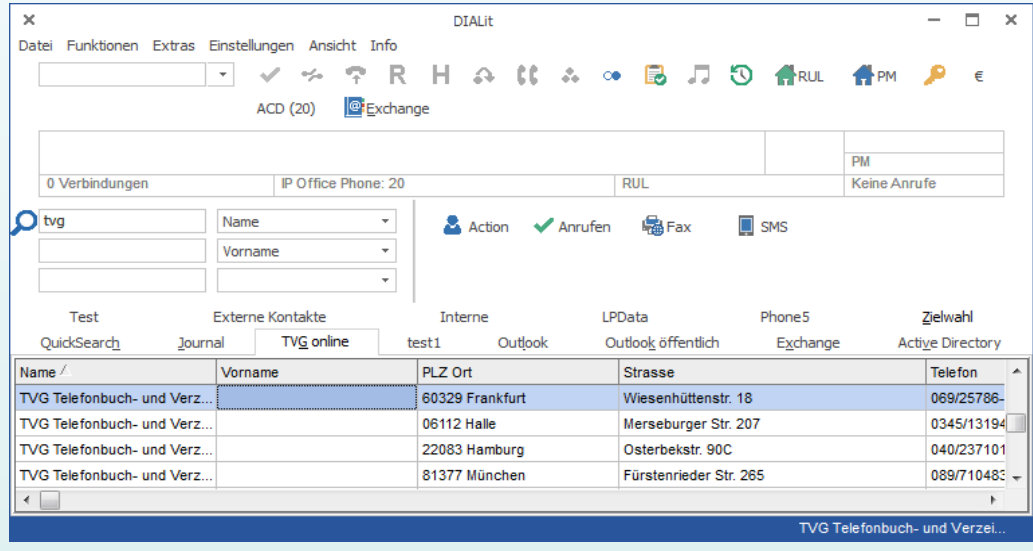

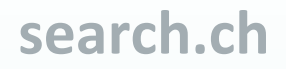

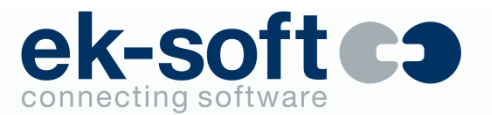

- Übersichtliche und praktische Pop-up-Anzeige von Name, Vorname, PLZ, Ort und Straße eines Anrufers
- Nur http: Zugang erforderlich

**Presence Management(Intelligente RUL - Enterprise)**

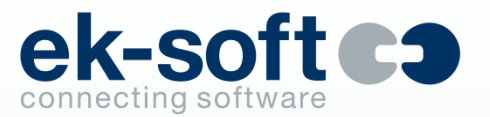

- Automatische Rufumleitung abhängig von
	- Wochentag
	- **Zeitfenster**
	- Anrufer
	- Kalendereinträgen, Abwesenheitstexten in Domino oder Exchange
	- **TeleTab Presence**
- Beliebige viele Profile je Benutzer, das erste zutreffende Profil wird ausgeführt
- Die Profile können automatisch aktiv/deaktiv werden, abhängig ob DIALit Client aktiv/deaktiv ist, also an- oder abwesend ist
- **■** Als Ziel der Umleitung kann eine beliebige Rufnummer oder "drop" für Abweisen eingetragen sein (Spam)
- Die Weiterleitung erfolgt sofort oder je Profil nach einer einstellbaren Zeit

#### **Presence Management (Intelligente RUL – Enterprise)**

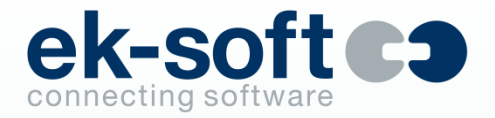

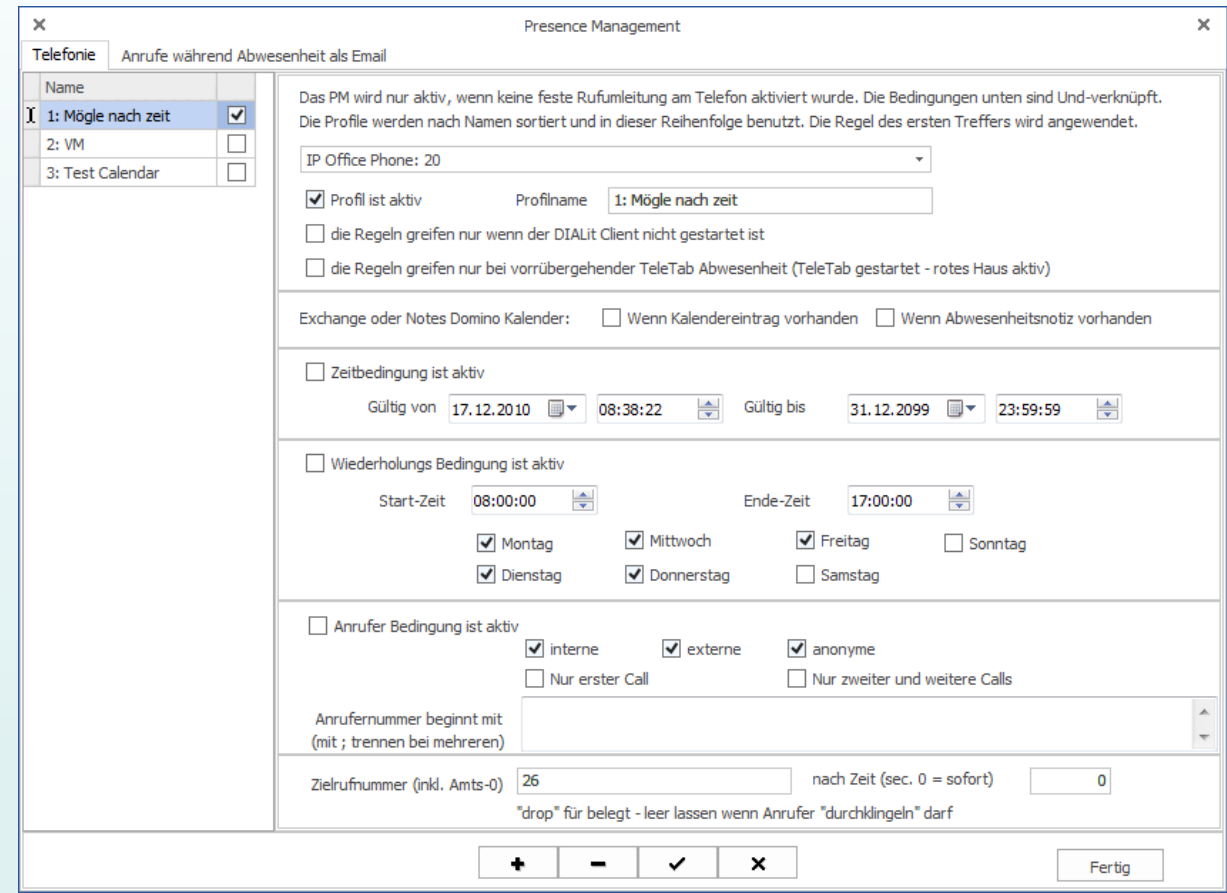

# **Dial Adapter für "Microsoft Office Communicator" MOC**

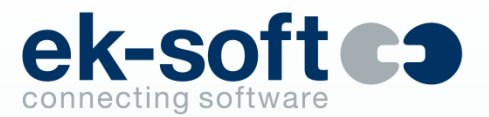

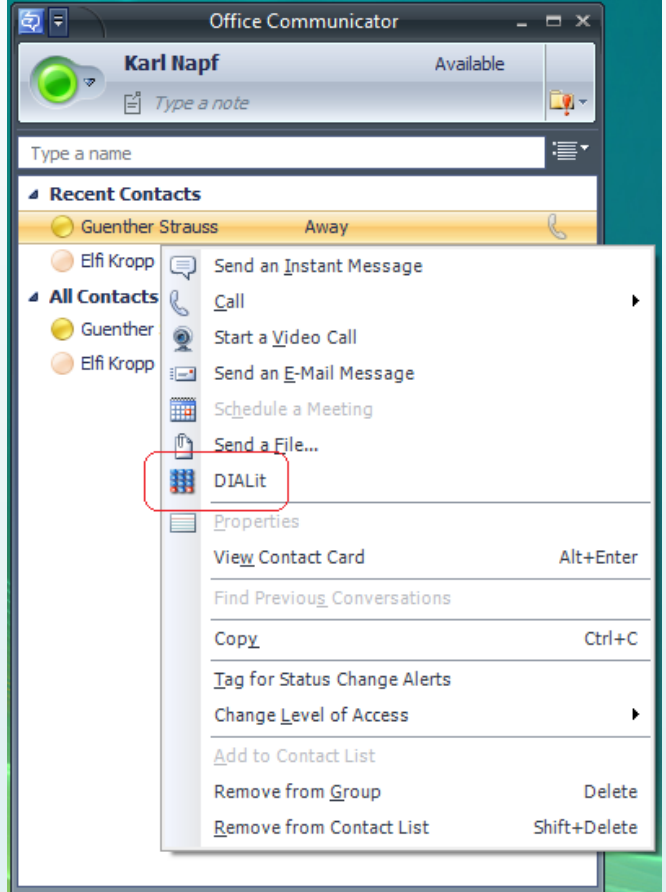

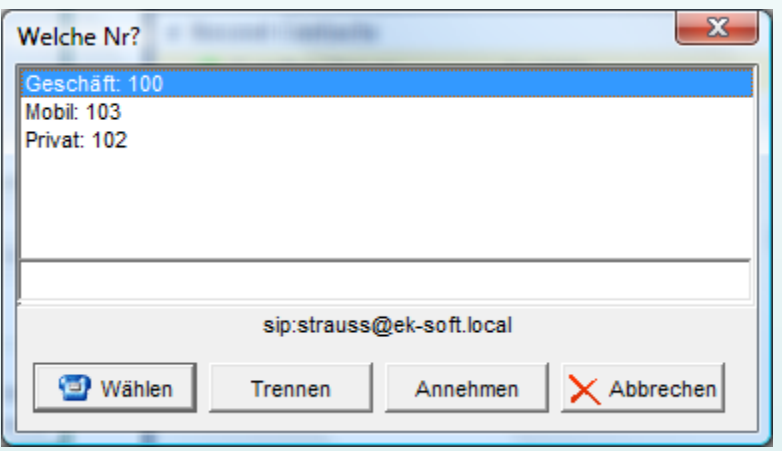

### **Dial Adapter für "Microsoft Lync"**

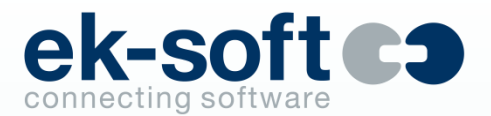

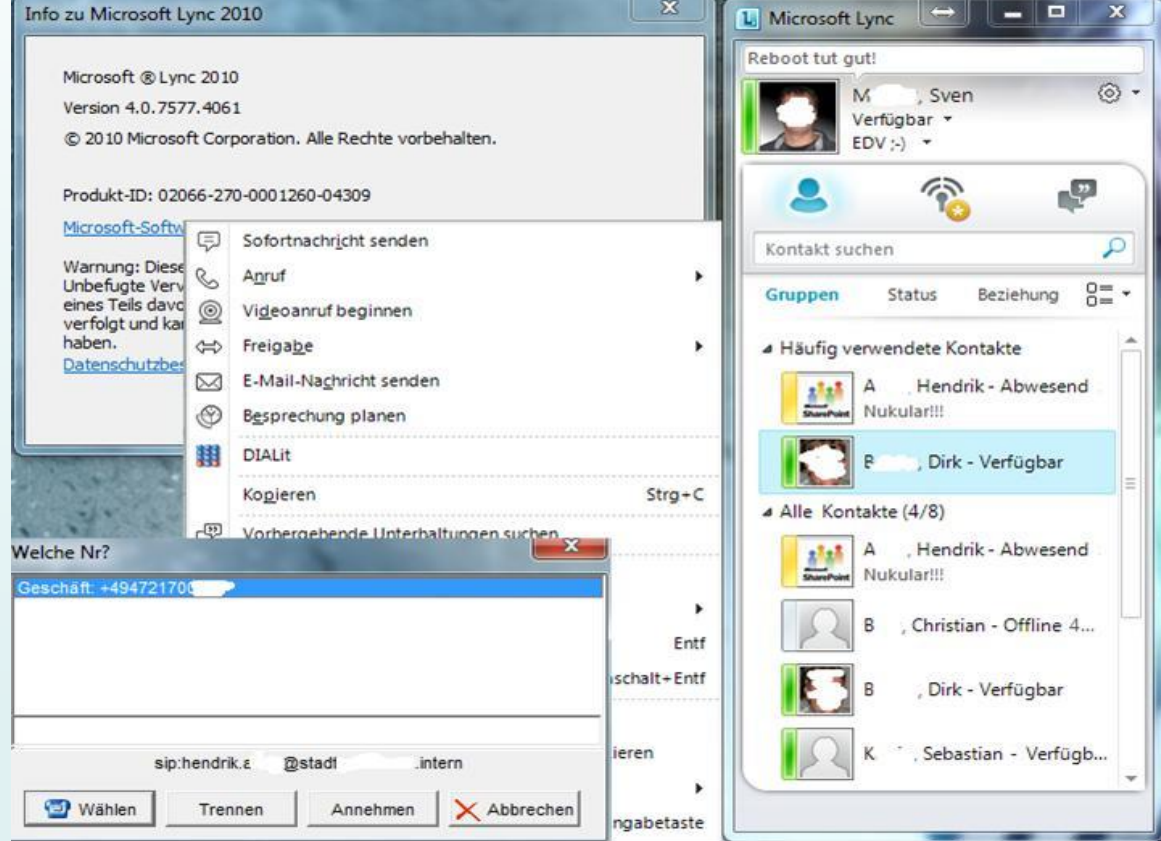

## **Dial Adapter für "Skype for Business"**

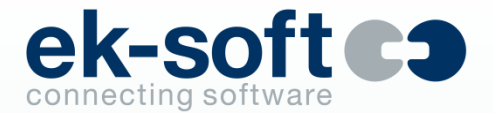

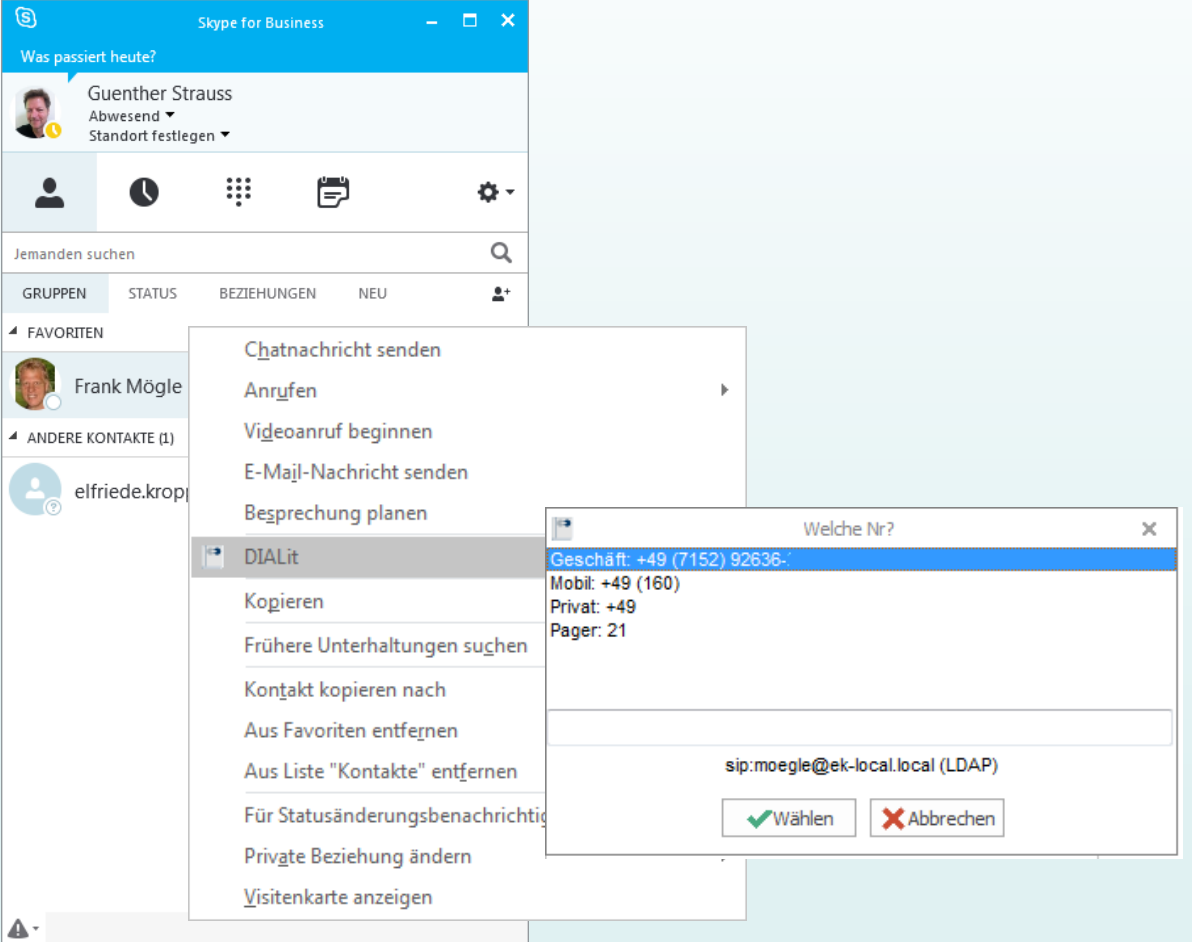

# **Presence Adapter für Lync u. "Skype for Business"**

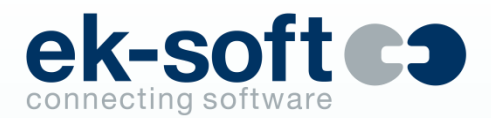

#### Eigener Telefonstatus

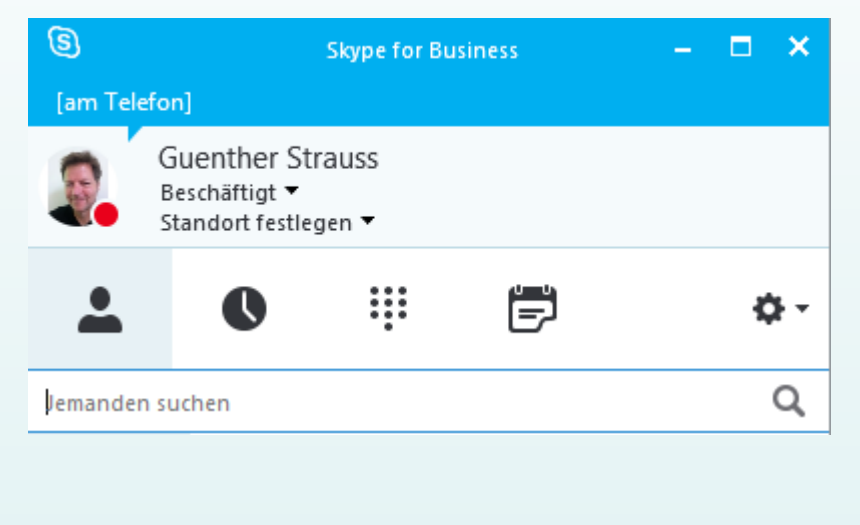

#### Fremder Telefonstatus

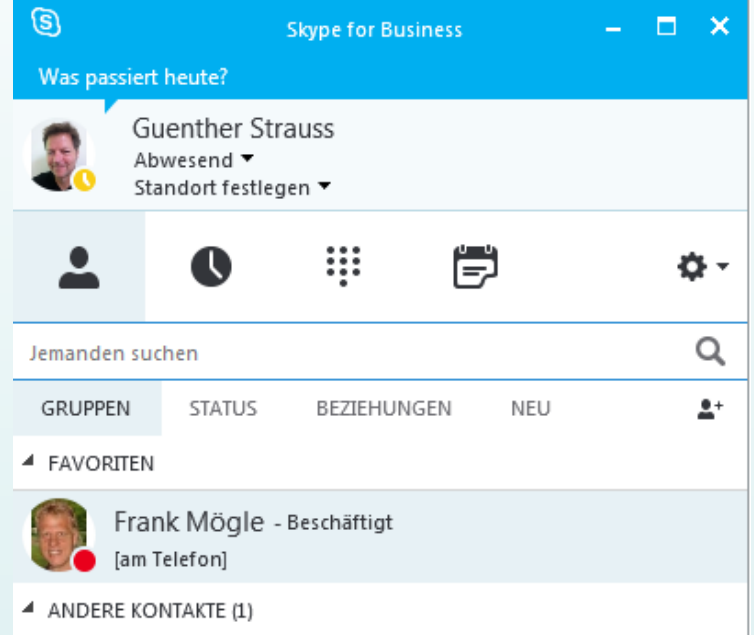

• Die Integration erfolgt am Client direkt und ist plug & play

- Es müssen keine aufwendigen und teuren Callcontrol Gateways gekauft und installiert werden
- Voraussetzung ist ein installierter Lync 2013 oder SfB Client und ein installierter und gestarteter DIALit4.3 Client an den PC's die den Status übermitteln sollen

## **Dial Adapter für "Microsoft Teams"**

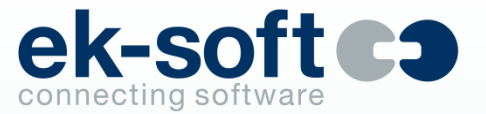

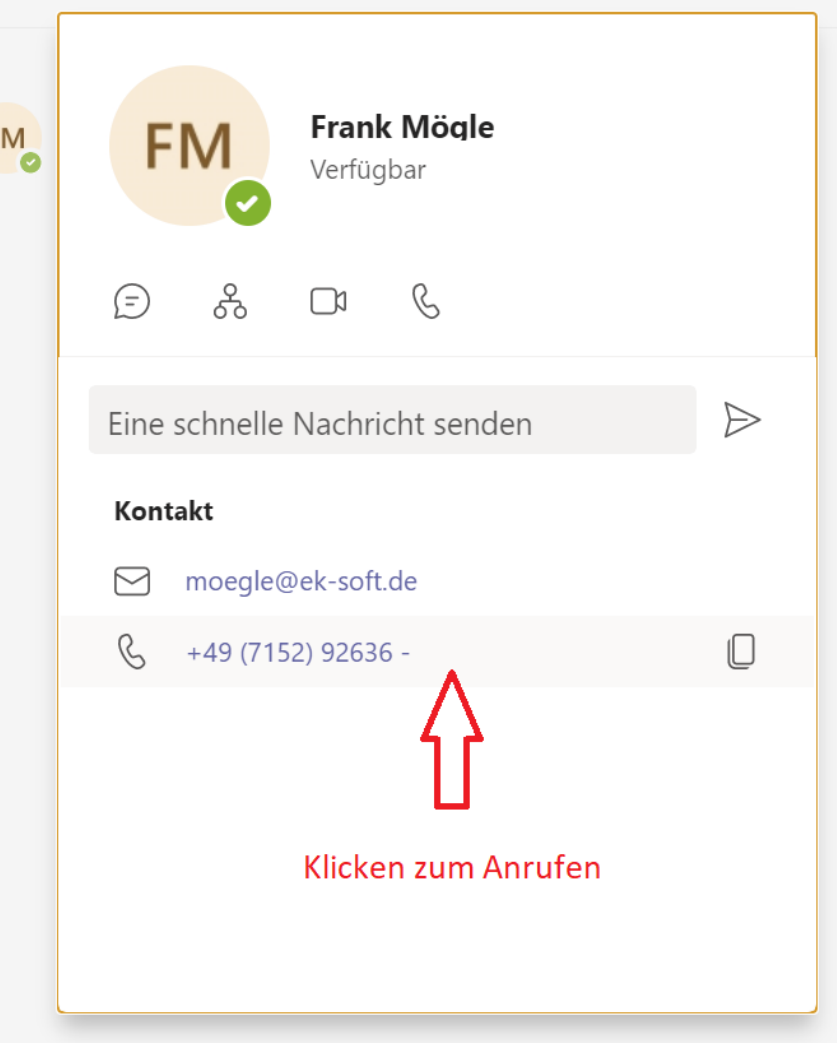

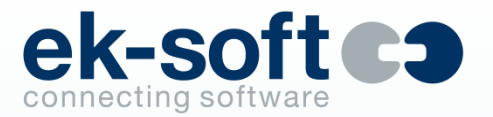

Der Telecommuter Mode ermöglicht es mit DIALit eine Anwahl zu initiieren, ohne direkt am Büro-Tischtelefon sitzen zu müssen.

Wenn man z.B zu Hause im Home Office, oder im Hotel ist, wird bei der gehenden Wahl das zugeordnete Tischapparat dazu benutzt, um zuerst zu der eingetragenen Telecommuter Nummer (das ist die Nummer an der man sich gerade befindet, dies ist fest eingetragen, per Kommandozeile gesetzt, oder über Auswahlmenü ausgewählt) einen Telefonanruf aufzubauen.

Wird der Anruf beantwortet, wird in Rückfrage eine Verbindung zum gewünschten Teilnehmer aufgebaut und dann durchverbunden.

#### **Zentrale Benutzerverwaltung (Enterprise)**

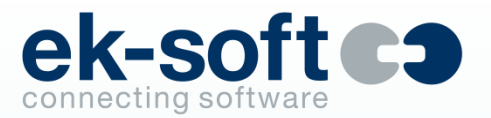

- Tool "DAdmin"
	- Kann auf beliebigen PC's im Netz installiert werden
	- Kann beliebig viele DIALit Enterprise Server administrieren
- Verwalten der DIALit Benutzer
	- Rechte
	- Konfiguration
	- Gruppenberechtigungen für TeleTab und QuickSearch Statusanzeigen
- Verwalten von Konfigurationsprofilen
	- Zusammenfassen von Attributen in Profile
	- Automatisches Anhängen von Benutzern an das richtige Standortprofil
- Verwalten der Konfigurationstabellen von mehreren Standorten

#### **Zentrale Benutzerverwaltung (Enterprise)**

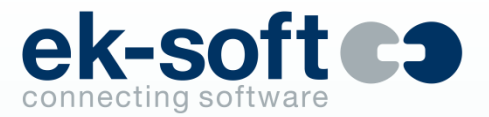

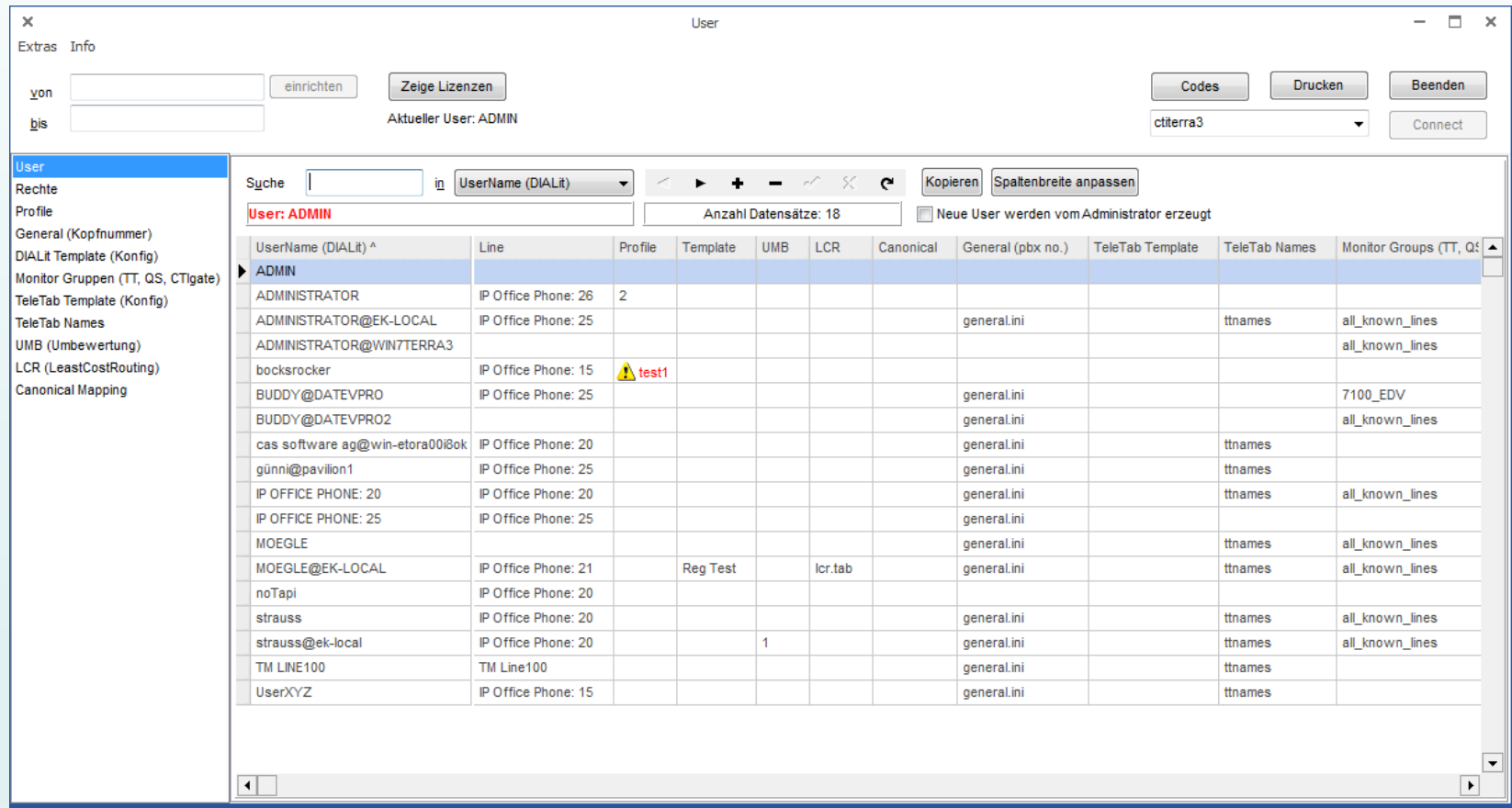

#### **Zentrale Benutzerverwaltung (Enterprise)**

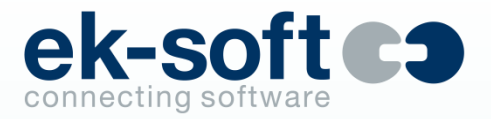

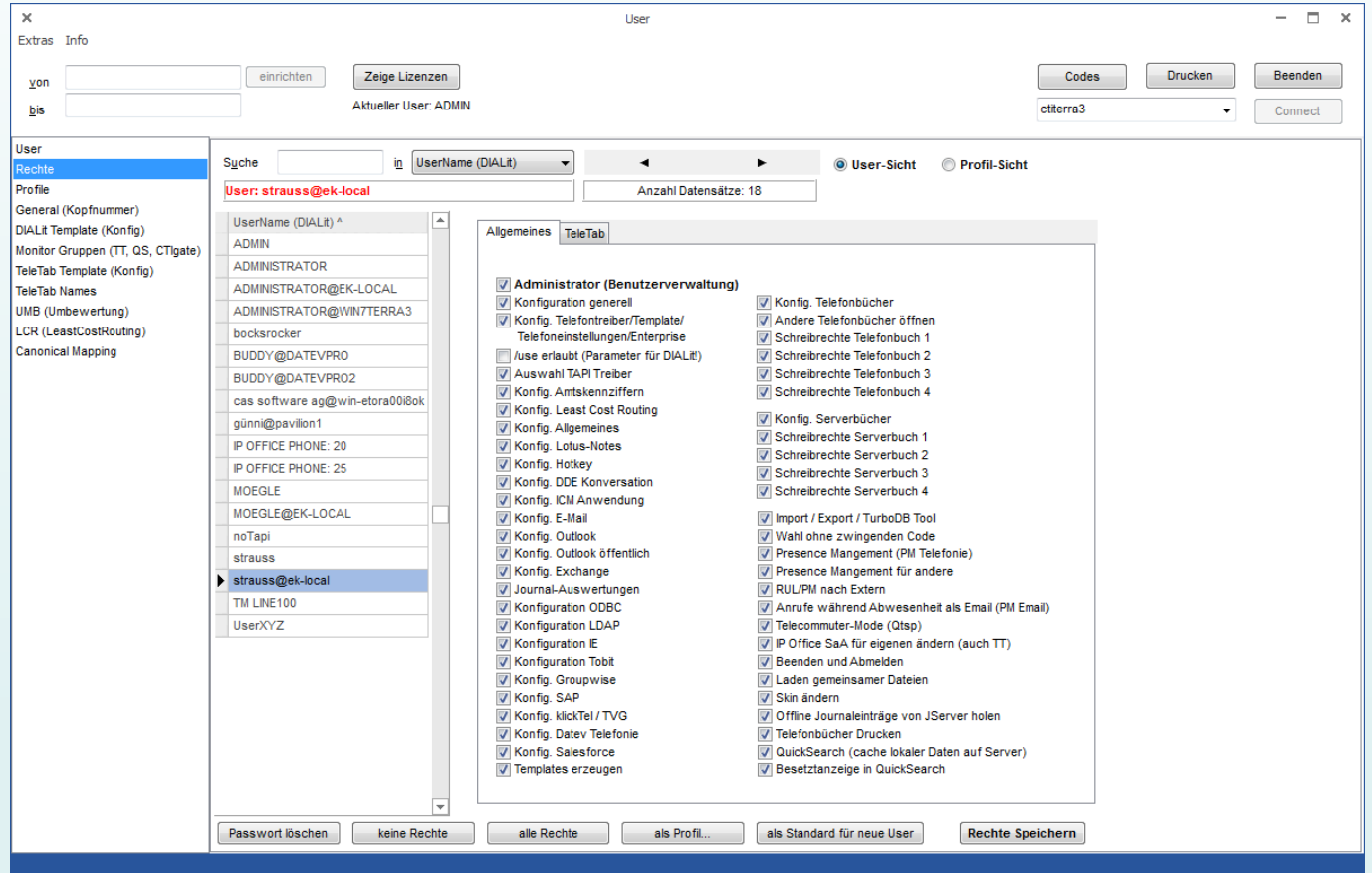

## **Weitere Möglichkeiten für andere …**

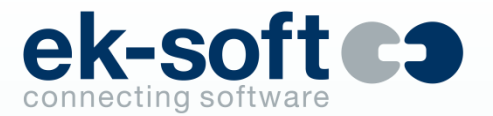

- Hyperlink Dialer [+49\(711\)135-2941](phone:+49(711)135-2941) (phone:+497111352941 oder Schlüsselworte phone:answer, phone:hangup…).
- Zusätzlich ist die Registrierung für gängiges callto: und tel: Protokoll
- Mark & Dial -> Markieren und Alt-F8 (einstellbar)
- Drag & Drop auf das *DIALit* Fenster
- ASCII File Schnittstelle
- Kommandozeilen Dialer
- DDE, COM, Comserver (ActiveX)
- Socket-Schnittstelle des DIALit Enterprise JServer (z.B. für Perl Script aus MAC, Linux oder Webserver Applikation) in und outbound

# **DataPump – Meta Directory Connector (Option)**

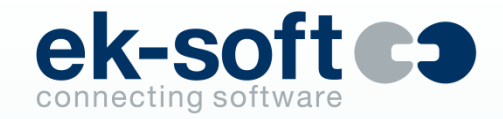

- Automatischer Abgleich von DIALit Tabellen (lokale oder Server) Pflichtoption bei SAP und Navision
- Gesteuert über Taskplaner
- Mehrere Instanzen je Server möglich
- Kein Exklusiv Zugriff auf Ziel erforderlich
- Nur die definierten Felder im Ziel werden verändert
- Mögliche Quellen: Excel, CSV, dBase, ODBC/SQL Datenbanken, LDAP, Outlook, DATEV Arbeitsplatz, Tobit, Groupwise oder Notes Datenbanken
- Automatisches Erzeugen von TeleTab Templates (Quelle LDAP)
- LDAP Server (nur bei Enterprise) als Zugang für Telefonanlagen mit LDAP Schnittstelle zur Anzeige der Telefonbuchdaten aus DIALit im Telefonapparat

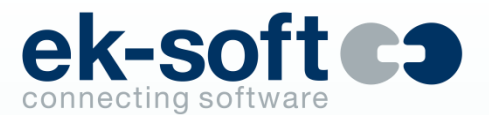

#### **Agentenfunktionen**

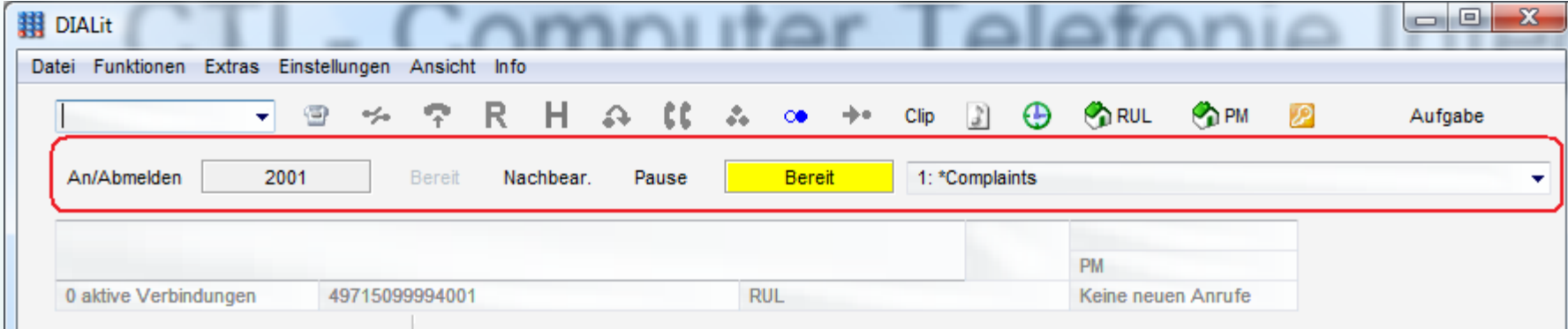

- **■** Mit ek-soft ACM Connector an Integral CIE und ACM CC verfügbar
- An/Abmelden
- Nachbearbeitung
- Pause / Pausencodes (ACM)
- **•** Gruppenlogin (Integral)

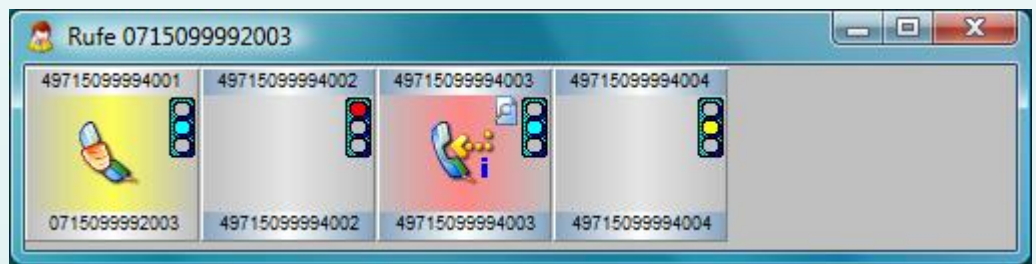

**EXEDENT Statusanzeige in TeleTab als Ampelsymbol und Details mit Mouseover-Hint (Eingeloggter Agent, Bereit,** Pause, Pausencode, Nachbearbeitung, Gruppenliste, ACD-Gespräch, anderes Gespräch). Die Eigene Kachel kann aktiv gesteuert werden (wie bei Supervisor)
# **TeleTab Supervisor (optional)**

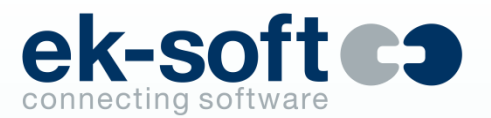

- Für Integral CIE und ACM CC verfügbar (mit ek-soft Connectoren ohne QServer)
- 500 Partner je User (mit ACD Funktionen im 4.3 Mode evtl. weniger. Im 4.1 Mode mit ACD Funktionen 500 Partner je User).
- **An/Abmelden anderer (Agenten Login)**
- **EXECTE:** Bereit schalten anderer (aus Pause oder Nachbearbeitung holen)
- Pause oder Nachbearbeitung anderer einleiten
- **•** Gruppenlogin anderer (Integral)

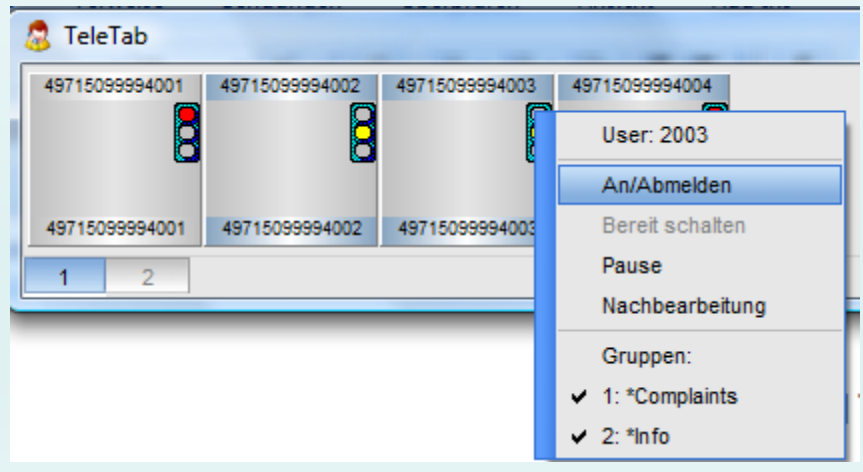

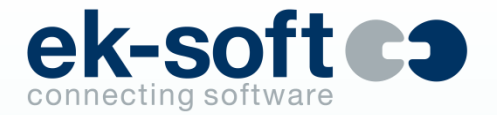

- SipGnome (ek-soft Sip SoftPhone) Anbindung nativ oder Hybrid (TAPI)
- Windows 11 Freigabe
- Office 2021 Support
- Notes 12 Support (32-bit)
- Diskretes Facelift
- Jetzt 4 statt 2 integrierte Designs (hell mit blau, hell mit grau, dunkel mit orange, dunkel mit grau)
- Neue einheitliche Spash Screens mit Fortschrittsanzeige
- Diverse highDPI Optimierungen
- Das Suchfeld wird automatisch nach jeder Telefonaktivität geleert (einstellbar)
- Beim Betätigen einer Zifferntaste (nur wenn Fokus auf DIALit liegt) wird automatisch das Suchfeld angesprungen, geleert und darin die getippten Ziffern automatisch eingesetzt (einstellbar)
- Alternativ einstellbar Aktivieren von DIALit mit (Hotkey Alt-Y) um DIALit zu fokussieren und sofort in das geleerte Suchfeld zu springen

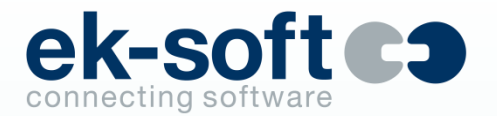

- Wenn Sicht auf Journal steht, wird mit Shift-Entf immer der aktivierte Datensatz gelöscht, auch wenn kein Fokus auf dem Datengitter liegt
- Benutzerdefinierter Link in Notiz konfigurierbar (mit Variablen und Konstanten)
- Multiselect in sämtlichen Gitteransichten optimiert
- Einladungen als Anrufen-Link zu Konferenzen auf den verschiedensten Systemen wird unterstützt
- Wenn "Passwort merken" wird automatisch (nach 5 Sekunden) angemeldet
- Bei verkürzter Anrufersuche kann die minimale Länge der zu verbleibenden Nummer eingestellt werden (seither fest 6)
- Bei ODBC Konfiguration kann beim Wechseln von Views oder Tabellen optional die bisherige Zuordnung beibehalten werden
- Neue Addins für FireFox, Chrome und Edge
- Unterstützung Tobit David 64 bit (330)

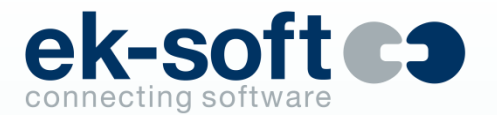

- Tobit Kontakt per Link im Anruffenster oder Doppelklick im Datengitter öffnen
- Bei neuem Telefonbucheintrag aus Journal werden Cache Tabellen nicht mehr angeboten (Notes, Tobit, Groupwise, SAP, DATEV, Salesforce)
- Konfiguration einfacher strukturiert
- Verschlankung der Konfiguration durch Entfernen nicht mehr benötigter Features
- Passiver TeleTab Workgroup Benutzer einrichtbar
- Neue Berechtigung um RUL anderer zu sehen
- Chat Dialog beim Chat Beenden optimiert

## **Neuerungen in 4.5 Enterprise**

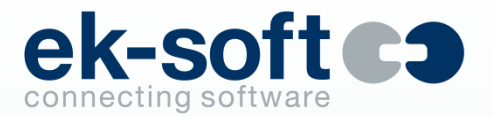

- Unterstützung ek-soft SipGnome Lines (als Lizenzserver oder für gemischten First-Party/Hybrid Betrieb)
- 64-bit Dienste
- TLS 1.2 für OOFJservice ab Exchange 2019
- In DAdmin Available Lines neue Spalte "geladen" zeigt welche Linie wirklich gemonitort wird
- Button zum Anstoßen des Reloads der Lines in DAdmin
- Konfigurationen neu strukturiert und vereinheitlicht
- Überflüssig gewordene Konfigurtionsmöglichkeiten entfernt
- Im Logfile Anzeige welche Exe Lizenz anfordert
- **■** In JAdmin neue Funktion "JService-Extras-Get active Userlist" zeigt die derzeit verbundenen DIALit und TeleTab Clients

## **Neuerungen in DataPump 4.5**

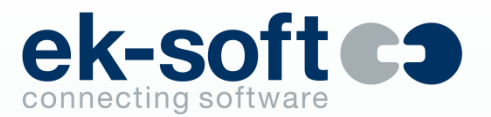

- Tobit Filename auch in DataPump (zum Öffnen des Kontaktes)
- Unterstützung David 64 bit (330)
- Unterstützung Notes 12 (32-bit Client)
- DataPump LDS Überarbeitung
- BDE vollständig entfernt. Tmp Tabellen performanter weil nicht mehr dbf
- Performance Optimierungen
- Optionales komplettes Löschen des Ziels vor Import (Abgleich entfällt)

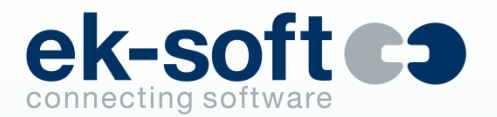

- Neues Line Button Design in DIALit und TeleTab
- Design hell/dunkel auswählbar TeleTab passt sich automatisch an
- Neue Darstellung in TeleTab Bilder immer sichtbar, trotz Gespräch
- Dynamische Oberfläche öffnet und schließt Elemente vorausschauend
- Häufig benutzte Tasten können als Favorit definiert werden (andere sind zunächst verborgen)
- …Tasten um nicht häufig benutzte Tasten temporär anzuzeigen
- Detailregister können dauerhaft oder temporär ausgeblendet werden
- Neuer Kompaktmodus
- Insgesamt weniger sichtbare Elemente und durchgängige Bedienung
- Kontextmenüs übersichtlich reduziert
- Neues Office Addin (Office 2019 / 365)
- Bilder können zugeschnitten werden (DIALit, TeleTab, DAdmin)
- Erzeugen von TeleTab Partnern aus DIALit Telefonbuch Quellen

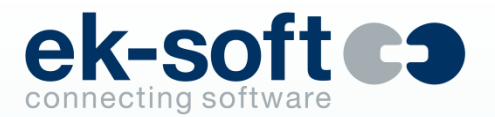

- Suche in TeleTab
- Telefontasten Panel in TeleTab
- Hotkeys sind generell abschaltbar
- Bilder in Journal
- Bilder in Listenansichten (Telefonbücher etc.)
- Bilder aus Active Directory, Lotus Notes, Groupwise und Tobit werden verwendet
- Verfügbarkeit (Telefonstatus, Anwesenheit, Kalender etc.) in den Tabellensichten in einer Spalte übersichtlich zusammengefasst
- Rufumleitungsvarianten (sofort, nach Zeit...) können einzeln je User verhindert werden
- Suchen nach Begriffen in DIALit Konfiguration
- Automatische Anmeldung an Groupwise
- AutoLogon/AutoLogoff am IP Office Phone
- Viele Detailoptimierungen...

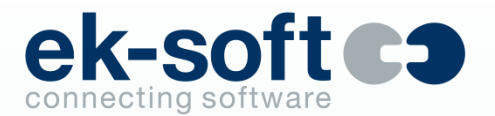

- **Enterprise JServer 4.4** 
	- Server 2019 Unterstützung
	- Exchange 2019 Unterstützung
	- Journalserverdatensätze werden lückenlos an alle User die dieselbe Line (wechselnde Arbeitsplätze ohne servergespeichertes Profil) übertragen
	- Doubletten Prüfung beim Holen der JServer Datensätze
	- Mobility Gateway für TeleCommuter Mode an geeigneten Anlagen
	- TAPI Treiber (TSP 32- und 64-bit) alternativ oder zusätzlich zur tapi32.dll verwendbar (z.B. für Outlook) - **echter TAPI Server** in Verbindung mit ek-soft AES/ACM-, Integraloder Unify-Connectoren
- DataPump 4.4
	- Tobit und Groupwise als Quelle
	- Bilder aus Active Directory, Lotus Notes und Tobit werden importiert

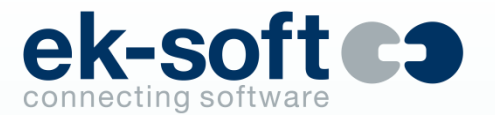

- Integration TVG Das Telefonbuch Deutschland Web-Services
- Anzeige von Email und Homepage bei TVG und Twixtel
- Freies Mapping der Tobit David® Felder (auch benutzerdefinierte)
- Tobit David<sup>®</sup> 12 Unterstützung
- Groupwise 2014 Unterstützung mit Wahl per Hyperlink tel:
- Weitere Felder für das Anrufer PopUp konfigurierbar
- Benutzerdefiniertes Feld im Journal
- Freie Variablen Zuordnung in ODBC
- Kontextmenü Erweiterung für Google Chrome (zusätzlich zu Internet Explorer und Firefox)
- Journal Historie zu Namen und Nummern
- Abwesenheitsgründe (Termin intern, Termin extern, Urlaub etc.) können angepasst werden
- Neue performante LDAP Schnittstelle in DIALit und DataPump

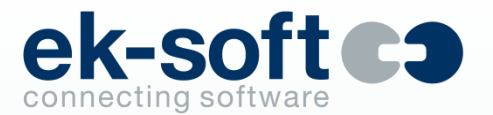

- Unterstützung MS CRM 2013 Wahl per skype: Hyperlink
- Fiducia GAD sicherheitstechnische Zertifizierung der Clientsoftware
- kuando Busylight Unterstützung
- **■** Windows 10 und Server 2016 Freigabe
- **EXEXPLE FOR BUS IN ADAPTER 19 IS SET ADAPTER 19 IS AM Telefon**"
- **•** Office 2016 / 365 Freigabe
- Logische Pairing- und Twinning-Kopplung der Besetztanzeigen und Journale und viele weitere Detailoptimierungen…

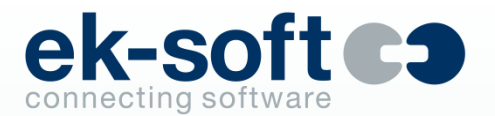

- Der User kann Konfiguration sichern und mit Berechtigung zurückspielen
- Neue Option "Erweiterter Monitor Server"
	- Falls diese Lizenz vorhanden ist, können die QuickSearch Besetztanzeige, TeleTab und alle anderen ek-soft Applikationen (DataLogger) alle dem CTIgate bekannten Lines anzeigen und monitoren. Es ist also nicht notwendig für alle darzustellenden Nst. eine Volllizenz von DIALit zu erwerben
- DataPump stellt bei Enterprise zusätzlich einen **LDAP Server** zur Verfügung, um z.B. Telefonanlagen mit LDAP Schnittstelle den Zugang zu den Telefonbuchdaten zu ermöglichen
- Datensätze können alternativ im JServer verbleiben (je User einstellbar)

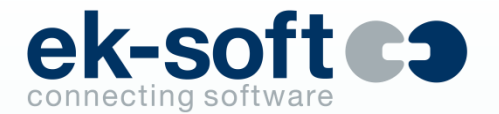

- AES/ACM und Integral Connector inkl. Tapi Server für Anschaltung eines AVAYA ACM, I5, I33 oder I55 ohne Qtapi.
- Unify/Siemens Connector inkl. Tapi Server für direkte Anschaltung an Hipath 3000 und 4000 Serie sowie OpenScape Business und Voice Serie. Octopus Anlagen der Telekom werden ebenfalls unterstützt.

#### **Systemvoraussetzungen**

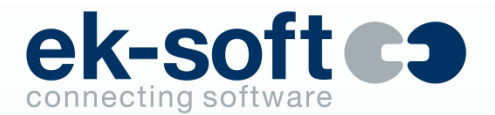

- Client
	- Windows 10, Windows 11, Server 2016, Server 2019, Server 2022
	- Terminalserver bis Server 2012, Citrix, XenApp... (bei Enterprise alle mit Windows Gastbetriebssystem)
	- TAPI-Treiber, lizenziert und konfiguriert (bei Enterprise nur am JServer, bzw. den TAPI Connectoren) 32 und 64 Bit werden unterstützt
	- Alternativ ek-soft SipGnome SoftPhone

#### **Systemvoraussetzungen**

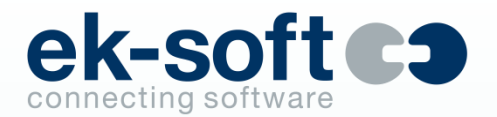

- JServer (Enterprise Version)
	- Windows 10, Windows 11 (max. 25 Lines bzw. Benutzer je JServer)
	- Windows Server 2016/2019/2022 (max. 2500 Lines bzw. Benutzer je JServer)
	- Kann virtualisiert sein (alle mit oben entsprechendem Gastbetriebssystem)
	- **Third Party TAPI Treiber, lizenziert und konfiguriert (32 oder 64 bit)**
	- Optional AES/ACM/Integral/Unify Connector von ek-soft
	- Für erweiterten Chat und XMPP Federation Openfire XMPP Server
	- Für Exchange 2013 Kalender Connector 32-bit Outlook ab 2007 (ab Exchange 2007 ist kein Outlook erforderlich – auch nicht für O365)
	- Für Domino Kalender Connector Notes Client 32 bit ab V7 bis einschl. Notes 12 (32-bit Client)